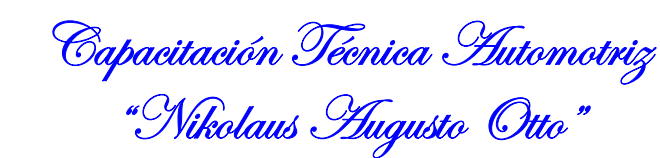

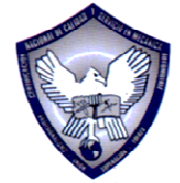

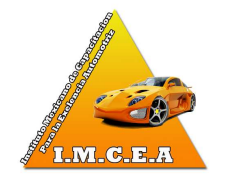

# **NISSAN**

# **FUNCIÓN DE CONTROL ELÉCTRICO DE MARIPOSA**

# **Descripción**

El actuador eléctrico de control de mariposa consiste del motor de control de mariposa, la posición de la mariposa, etc.

El ECM opera el motor de control de mariposa y abre y cierra la válvula de la misma. El ángulo de apertura actual de la válvula de mariposa es detectado por el sensor de posición de la mariposa y proporciona datos al ECM para controlar el motor de mando de la mariposa para hacer que el ángulo de apertura de la válvula corresponda con la condición de manejo.

# **Lógica de diagnóstico en el vehículo**

**Este diagnóstico automático se integra con la lógica de detección de un arranque.**

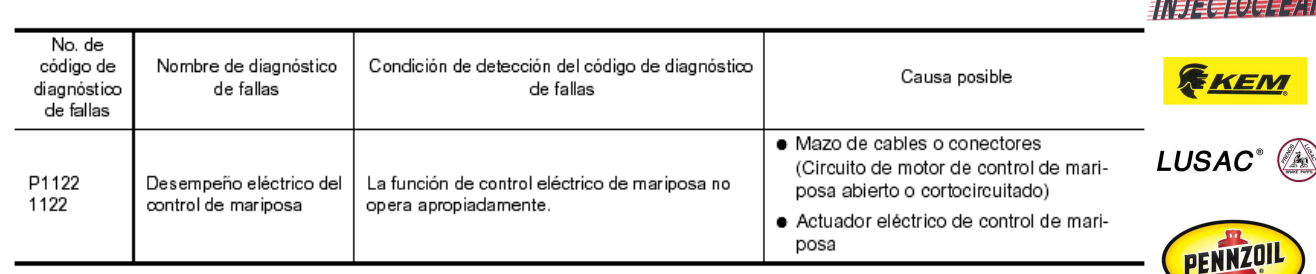

## **MODO FALLO-SEGUR**

Cuando se detecta una avería, el ECM entra en modo fallo-segur y la luz indicadora de avería **MIL** se ilumina.

Condición de funcionamiento del motor en modo fallo-segur

El ECM detiene el control del actuador de mando de la mariposa eléctrica de aceleración, la válvula de la mariposa se mantiene en una apertura fija (aprox. de 5 grados) mediante el resorte de retorno.

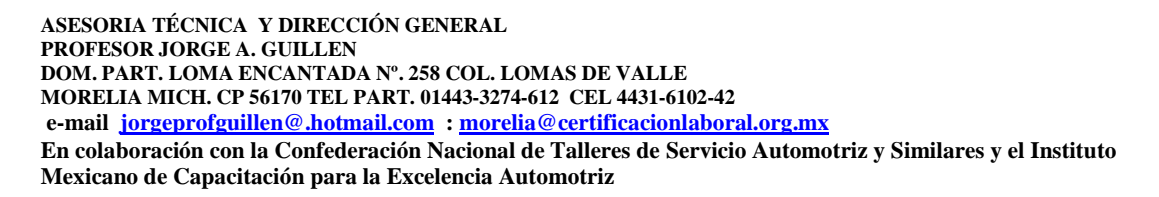

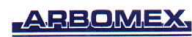

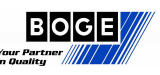

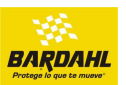

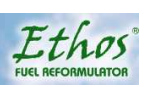

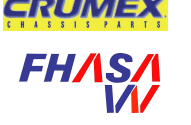

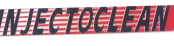

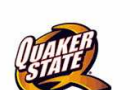

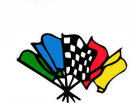

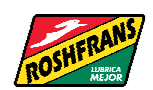

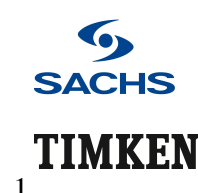

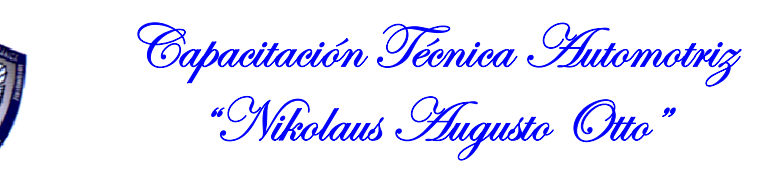

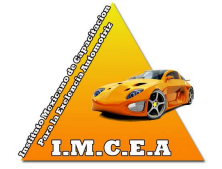

## **Procedimiento de confirmación de código de diagnóstico de fallas**

#### **NOTA:**

Si el procedimiento de Confirmación del código de diagnóstico de fallas se ha realizado previamente, siempre gire el interruptor de encendido a OFF y espere por lo menos 10 segundos antes de realizar la siguiente prueba.

#### **CONDICIÓN DE PRUEBA**

 **Antes realizar el procedimiento siguiente, asegúrese de que el voltaje de la batería sea mayor de 11V cuando el motor está en marcha.** 

#### **CON CONSULT-II**

1. Gire el interruptor de encendido a ON y espere por lo menos por 2 segundos.

- 2. Escoja el modo "MONITOR DATOS" con CONSULT-II.
- 3. Arranque el motor y déjelo marchar en ralentí por 5 segundos.
- 4. Si se detecta el código de diagnóstico de fallas,

## **Procedimiento de diagnóstico**

## 1. **COMPRUEBE ACTUADOR ELÉCTRICO DE CONTROL DE MARIPOSA VISUALMENTE**

1. Remueva el conducto de aire de admisión.

2. Compruebe si una materia extraña quedó atrapada entre la válvula de mariposa (1) y el recinto.

–: parte delantera del vehículo

– La ilustración muestra la vista con conducto de aire de admisión removido.

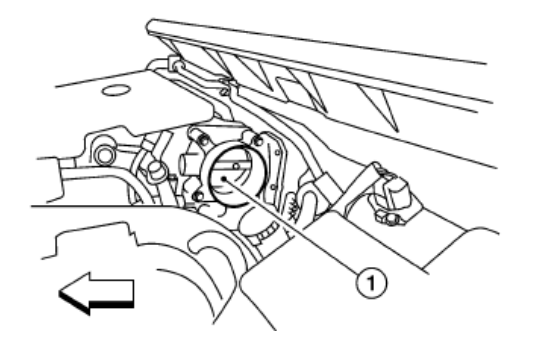

**ASESORIA TÉCNICA Y DIRECCIÓN GENERAL PROFESOR JORGE A. GUILLEN DOM. PART. LOMA ENCANTADA Nº. 258 COL. LOMAS DE VALLE MORELIA MICH. CP 56170 TEL PART. 01443-3274-612 CEL 4431-6102-42 e-mail jorgeprofguillen@.hotmail.com : morelia@certificacionlaboral.org.mx En colaboración con la Confederación Nacional de Talleres de Servicio Automotriz y Similares y el Instituto Mexicano de Capacitación para la Excelencia Automotriz** 

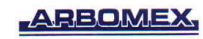

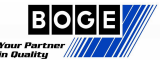

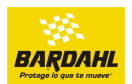

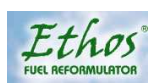

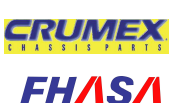

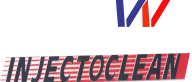

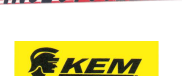

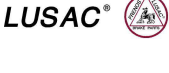

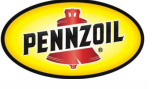

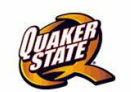

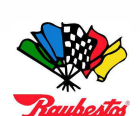

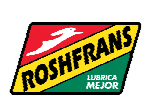

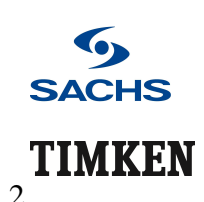

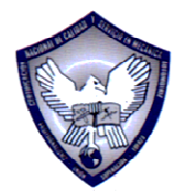

Capacitación Técnica Automotriz "Nikolaus *H*ugusto Otto"

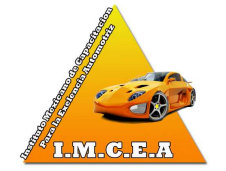

## 2. **REEMPLACE EL ACTUADOR ELÉCTRICO DE CONTROL DE MARIPOSA**

- 1. Reemplace el actuador eléctrico de control de mariposa.
- 2. Encárguese del **Aprendizaje de posición de mariposa de aceleración cerrada.**

#### **DESCRIPCIÓN**

El aprendizaje de posición de mariposa de aceleración cerrada es una operación para aprender la posición totalmente cerrada de la mariposa de aceleración por medio del monitoreo de la señal de salida del sensor de posición de la mariposa del acelerador. Se debe realizar cada vez que se desconecta el conector de mazo de cables del actuador de control eléctrico de la mariposa del acelerador o el ECM.

#### **PROCEDIMIENTO DE LA OPERACIÓN**

- 1. Asegúrese de que el pedal del acelerador esté completamente liberado.
- 2. Gire el interruptor de encendido a ON.
- 3. Gire el interruptor de encendido a OFF y espere por lo menos 10 segundos.

Asegúrese de que la mariposa de aceleración se mueva durante más de 10 segundos por medio de la confirmación del sonido de funcionamiento.

3. Encárguese del **Aprendizaje de volumen de aire de ralentí.** 

#### **DESCRIPCIÓN**

El Aprendizaje de volumen de aire de ralentí es una operación para aprender el volumen de aire de ralentí que mantiene a cada motor dentro del rango específico. Se debe llevar a cabo bajo cualquiera de las condiciones siguientes:

- ✿ Cada vez que se reemplaza el actuador de control eléctrico de la mariposa del acelerador o el ECM.
- ✿ La velocidad de ralentí o el tiempo de encendido está fuera de especificación.

#### **PREPARACIÓN**

Antes llevar a cabo el Aprendizaje de volumen de aire de ralentí, asegúrese de que se cumplen todas las condiciones siguientes:

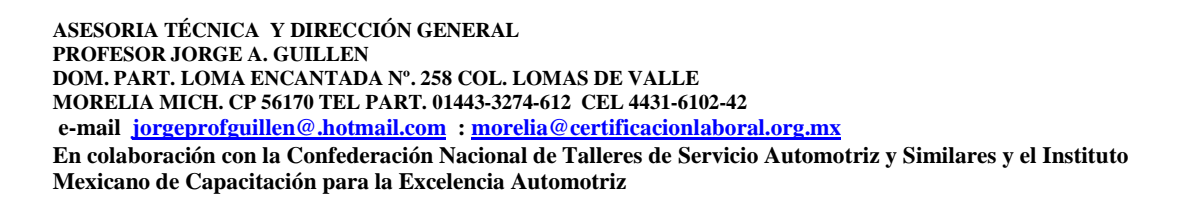

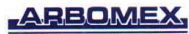

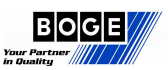

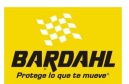

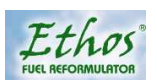

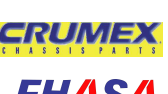

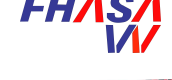

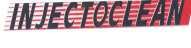

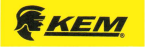

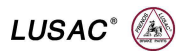

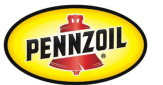

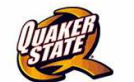

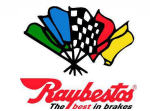

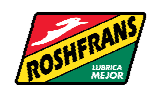

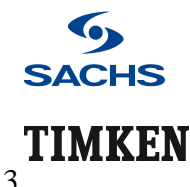

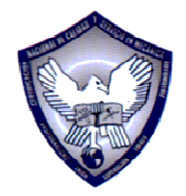

Capacitación Técnica Automotriz "Nikolaus *H*ugusto Otto"

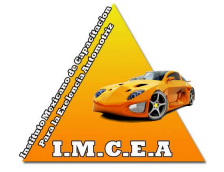

**NOTA;** El aprendizaje se cancela cuando falta cualquiera de las condiciones siguientes incluso por un momento.

- ✿ Voltaje de la batería: Más que 12.9V (en ralentí)
- ✿ Temperatura de agua de enfriamiento del motor: 70 105°C (158 221°F)
- ✿ Interruptor de posición Estacionamiento/Neutral: ON
- ✿ Interruptor eléctrico de carga: OFF
	- (Aire acondicionado, faro, desempañador de cristal trasero)
- ✿ Volante de dirección: Neutral (posición línea recta hacia delante)
- ✿ Velocidad del vehículo: Detenido
- ✿ Transmisión: Caliente

– Modelos T/A

• **Con CONSULT-II:** Maneje el vehículo hasta que "S TEMP FLUIDO" en el modo "MONITOR DATOS" del sistema de "T/A" indique menos que 0.9V.

**• Sin CONSULT-II:** Maneje el vehículo durante 10 minutos.

- Modelos T/M
- Maneje el vehículo durante 10 minutos.

#### **PROCEDIMIENTO DE LA OPERACIÓN Con CONSULT-II**

1. Lleve a cabo **Aprendizaje de posición de pedal de acelerador liberado.** 

#### **DESCRIPCIÓN**

El Aprendizaje de posición de pedal de acelerador liberado es una operación para aprender la posición completamente liberada del pedal del acelerador por medio del monitoreo de la señal de salida de sensor de posición del pedal del acelerador. Se debe realizar cada vez que se desconecta el conector de mazo de cables del sensor de posición del pedal del acelerador o el ECM.

#### **PROCEDIMIENTO DE LA OPERACIÓN**

- 1. Asegúrese de que el pedal del acelerador esté completamente liberado.
- 2. Gire el interruptor de encendido a ON y espere por lo menos 2 segundos.
- 3. Gire el interruptor de encendido a OFF y espere por lo menos 10 segundos.
- 4. Gire el interruptor de encendido a ON y espere por lo menos 2 segundos.
- 5. Gire el interruptor de encendido a OFF y espere por lo menos 10 segundos.

**ASESORIA TÉCNICA Y DIRECCIÓN GENERAL PROFESOR JORGE A. GUILLEN DOM. PART. LOMA ENCANTADA Nº. 258 COL. LOMAS DE VALLE MORELIA MICH. CP 56170 TEL PART. 01443-3274-612 CEL 4431-6102-42 e-mail jorgeprofguillen@.hotmail.com : morelia@certificacionlaboral.org.mx En colaboración con la Confederación Nacional de Talleres de Servicio Automotriz y Similares y el Instituto Mexicano de Capacitación para la Excelencia Automotriz** 

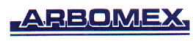

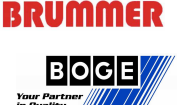

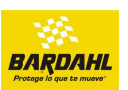

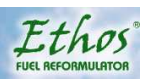

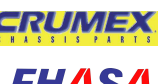

77 12 12 2 *3 3 3 2 2 2* 

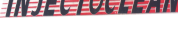

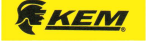

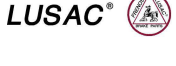

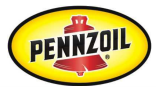

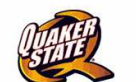

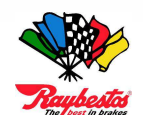

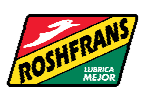

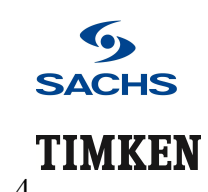

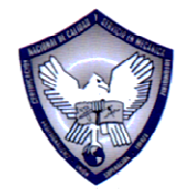

Capacitación Técnica Automotriz "Nikolaus *H*ugusto Otto"

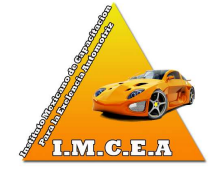

2. Lleve a cabo **Aprendizaje de posición de mariposa de aceleración cerrada.** 

#### **DESCRIPCIÓN**

El aprendizaje de posición de mariposa de aceleración cerrada es una operación para aprender la posición totalmente cerrada de la mariposa de aceleración por medio del monitoreo de la señal de salida del sensor de posición de la mariposa del acelerador. Se debe realizar cada vez que se desconecta el conector de mazo de cables del actuador de control eléctrico de la mariposa del acelerador o el ECM.

#### **PROCEDIMIENTO DE LA OPERACIÓN**

- 1. Asegúrese de que el pedal del acelerador esté completamente liberado.
- 2. Gire el interruptor de encendido a ON.
- 3. Gire el interruptor de encendido a OFF y espere por lo menos 10 segundos.

Asegúrese de que la mariposa de aceleración se mueva durante más de 10 segundos por medio de la confirmación del sonido de funcionamiento.

- 3. Arranque el motor y deje que se caliente a temperatura normal de funcionamiento.
- 4. Verifique que todos los elementos enumerados bajo el tema PREPARACIÓN (mencionado previamente) funcionen de manera adecuada.
- 5. Seleccione "APRND VOL AIRE RLNT" en el modo "SOPORTE TRABAJO".

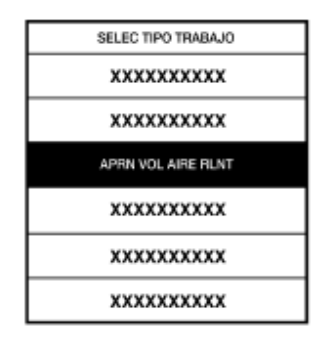

**ASESORIA TÉCNICA Y DIRECCIÓN GENERAL PROFESOR JORGE A. GUILLEN DOM. PART. LOMA ENCANTADA Nº. 258 COL. LOMAS DE VALLE MORELIA MICH. CP 56170 TEL PART. 01443-3274-612 CEL 4431-6102-42 e-mail jorgeprofguillen@.hotmail.com : morelia@certificacionlaboral.org.mx En colaboración con la Confederación Nacional de Talleres de Servicio Automotriz y Similares y el Instituto Mexicano de Capacitación para la Excelencia Automotriz** 

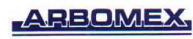

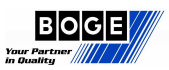

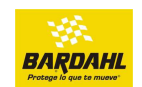

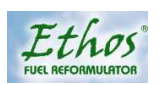

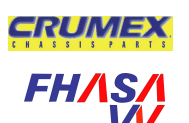

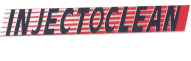

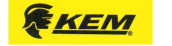

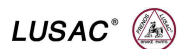

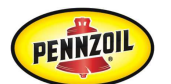

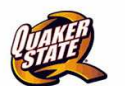

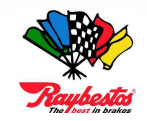

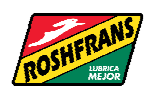

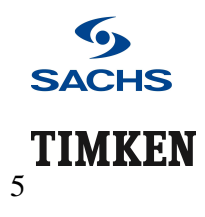

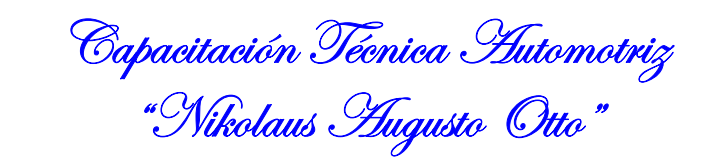

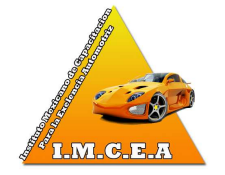

6. Pulse "COMIENZO" y espere 20 segundos.

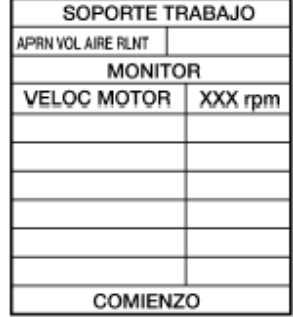

**ARBOMEX** 

# **BRUMMER**

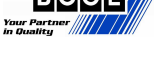

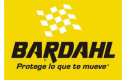

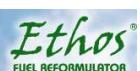

# **PROCEDIMIENTO DE SERVICIO BÁSICO**

7. Asegúrese de que se muestre "CMPLT" en la pantalla CONSULT-

II. Si no se muestra "CMPLT", el Aprendizaje de volumen de aire de ralentí no se llevará a cabo exitosamente.

En este caso, consulte el PROCEDIMIENTO DE DIAGNÓSTICO a continuación para encontrar la causa del incidente.

8. Revolucione el motor dos o tres veces y asegúrese de que la velocidad de ralentí y el tiempo de encendido estén dentro de las especificaciones.

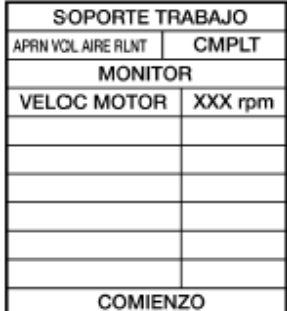

**ASESORIA TÉCNICA Y DIRECCIÓN GENERAL PROFESOR JORGE A. GUILLEN DOM. PART. LOMA ENCANTADA Nº. 258 COL. LOMAS DE VALLE MORELIA MICH. CP 56170 TEL PART. 01443-3274-612 CEL 4431-6102-42 e-mail jorgeprofguillen@.hotmail.com : morelia@certificacionlaboral.org.mx En colaboración con la Confederación Nacional de Talleres de Servicio Automotriz y Similares y el Instituto Mexicano de Capacitación para la Excelencia Automotriz** 

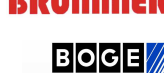

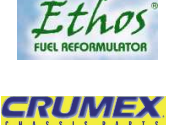

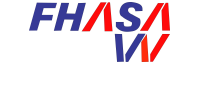

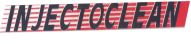

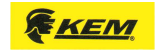

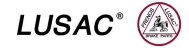

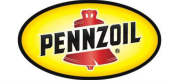

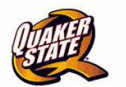

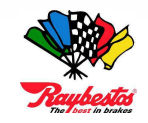

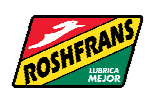

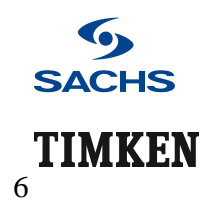

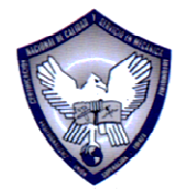

Capacitación Técnica Automotriz "Nikolaus *H*ugusto Otto"

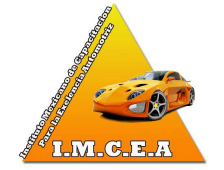

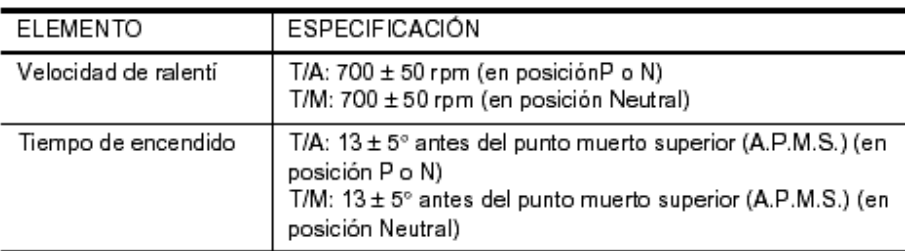

### **Sin CONSULT-II**

#### **NOTA:**

✿ **Es preferible contar el tiempo exactamente con un reloj.** 

✿ **Es imposible cambiar el modo de diagnóstico cuando un circuito de sensor de posición de pedal del acelerador tiene una falla.** 

**1. Lleve a cabo Aprendizaje de posición de pedal de acelerador liberado.**

### **DESCRIPCIÓN**

El Aprendizaje de posición de pedal de acelerador liberado es una operación para aprender la posición completamente liberada del pedal del acelerador por medio del monitoreo de la señal de salida de sensor de posición del pedal del acelerador.

Se debe realizar cada vez que se desconecta el conector de mazo de cables del sensor de posición del pedal del acelerador o el ECM.

### **PROCEDIMIENTO DE LA OPERACIÓN**

- 1. Asegúrese de que el pedal del acelerador esté completamente liberado.
- 2. Gire el interruptor de encendido a ON y espere por lo menos 2 segundos.
- 3. Gire el interruptor de encendido a OFF y espere por lo menos 10 segundos.
- 4. Gire el interruptor de encendido a ON y espere por lo menos 2 segundos.
- 5. Gire el interruptor de encendido a OFF y espere por lo menos 10 segundos.

**ASESORIA TÉCNICA Y DIRECCIÓN GENERAL PROFESOR JORGE A. GUILLEN DOM. PART. LOMA ENCANTADA Nº. 258 COL. LOMAS DE VALLE MORELIA MICH. CP 56170 TEL PART. 01443-3274-612 CEL 4431-6102-42 e-mail jorgeprofguillen@.hotmail.com : morelia@certificacionlaboral.org.mx En colaboración con la Confederación Nacional de Talleres de Servicio Automotriz y Similares y el Instituto Mexicano de Capacitación para la Excelencia Automotriz** 

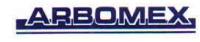

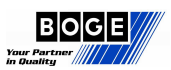

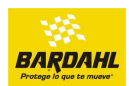

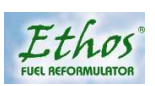

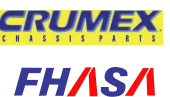

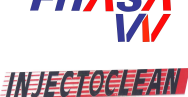

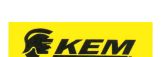

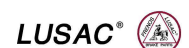

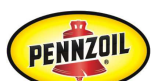

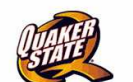

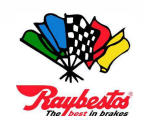

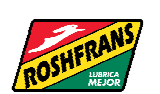

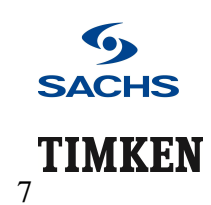

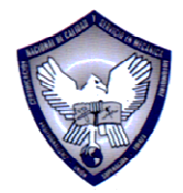

Capacitación Técnica Automotriz "Nikolaus *H*ugusto Otto"

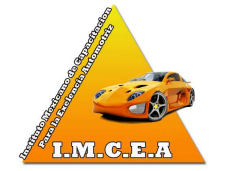

#### **2. Lleve a cabo Aprendizaje de posición de mariposa de aceleración cerrada.**

#### **DESCRIPCIÓN**

El aprendizaje de posición de mariposa de aceleración cerrada es una operación para aprender la posición totalmente cerrada de la mariposa de aceleración por medio del monitoreo de la señal de salida del sensor de posición de la mariposa del acelerador. Se debe realizar cada vez que se desconecta el conector de mazo de cables del actuador de control eléctrico de la mariposa del acelerador o el ECM.

#### **PROCEDIMIENTO DE LA OPERACIÓN**

- **1. Asegúrese de que el pedal del acelerador esté completamente liberado.**
- **2. Gire el interruptor de encendido a ON.**
- **3. Gire el interruptor de encendido a OFF y espere por lo menos 10 segundos.**

Asegúrese de que la mariposa de aceleración se mueva durante más de 10 segundos por medio de la confirmación del sonido de funcionamiento.

- **3. Arranque el motor y deje que se caliente a temperatura normal de funcionamiento.**
- **4. Verifique que todos los elementos enumerados bajo el tema PREPARACIÓN (mencionado previamente) funcionen de manera adecuada.**
- **5. Gire el interruptor de encendido a OFF y espere por lo menos 10 segundos.**
- **6. Confirme que el pedal del acelerador esté completamente liberado, gire el interruptor de encendido a ON y espere 3 segundos.**
- **7. Repita el procedimiento siguiente rápidamente cinco veces en 5 segundos. a. Pise completamente el pedal del acelerador.** 
	- **b. Libere completamente el pedal del acelerador.**
- **8. Espere 7 segundos, pise completamente el pedal del acelerador y manténgalo así durante aprox. 20 segundos hasta que la luz indicadora de falla deje de parpadear y esté en ON.**
- **9. Libere completamente el pedal del acelerador dentro de los siguientes 3 segundos después de que se haya ENCENDIDO la luz indicadora de falla.**

**ASESORIA TÉCNICA Y DIRECCIÓN GENERAL PROFESOR JORGE A. GUILLEN DOM. PART. LOMA ENCANTADA Nº. 258 COL. LOMAS DE VALLE MORELIA MICH. CP 56170 TEL PART. 01443-3274-612 CEL 4431-6102-42 e-mail jorgeprofguillen@.hotmail.com : morelia@certificacionlaboral.org.mx En colaboración con la Confederación Nacional de Talleres de Servicio Automotriz y Similares y el Instituto Mexicano de Capacitación para la Excelencia Automotriz** 

#### **ARBOMEX**

# **BRUMMER**

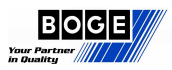

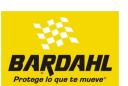

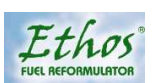

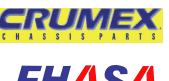

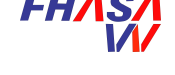

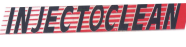

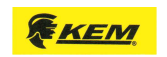

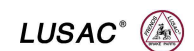

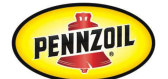

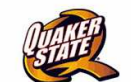

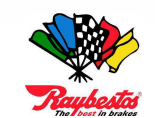

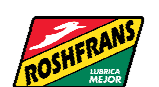

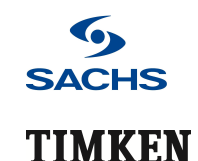

8

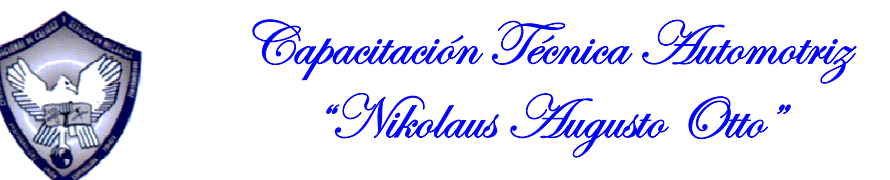

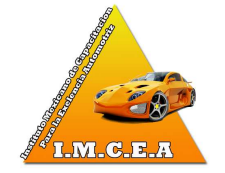

- **10. Arranque el motor y déjelo en ralentí.**
- **11. Espere 20 segundos.**

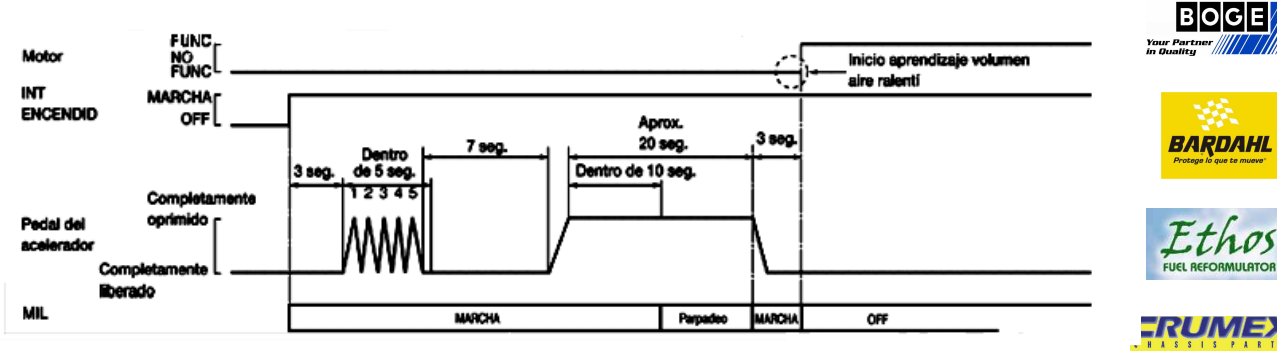

# **PROCEDIMIENTO DE SERVICIO BÁSICO**

**12. Revolucione el motor dos o tres veces y asegúrese de que la velocidad de ralentí y el tiempo de encendido estén dentro de las especificaciones.** 

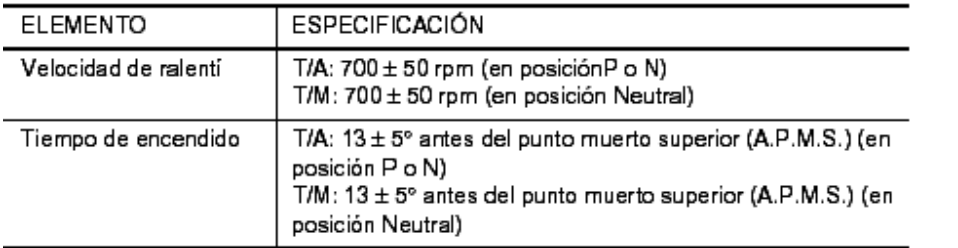

#### **13. Si la velocidad de ralentí y el tiempo de encendido no están dentro de la especificación, el Aprendizaje de volumen de aire de ralentí no se llevará a cabo exitosamente**.

En este caso, consulte el PROCEDIMIENTO DE DIAGNÓSTICO a continuación para encontrar la causa del incidente.

**ASESORIA TÉCNICA Y DIRECCIÓN GENERAL PROFESOR JORGE A. GUILLEN DOM. PART. LOMA ENCANTADA Nº. 258 COL. LOMAS DE VALLE MORELIA MICH. CP 56170 TEL PART. 01443-3274-612 CEL 4431-6102-42 e-mail jorgeprofguillen@.hotmail.com : morelia@certificacionlaboral.org.mx En colaboración con la Confederación Nacional de Talleres de Servicio Automotriz y Similares y el Instituto Mexicano de Capacitación para la Excelencia Automotriz** 

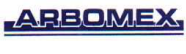

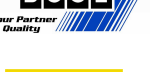

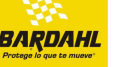

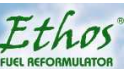

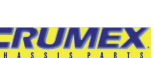

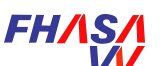

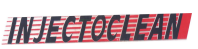

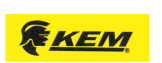

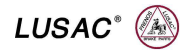

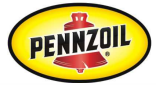

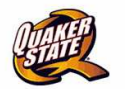

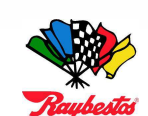

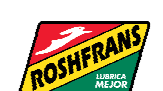

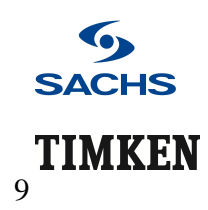

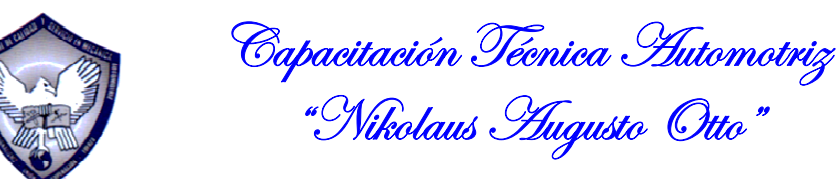

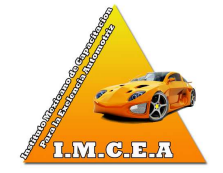

#### **PROCEDIMIENTO DE DIAGNÓSTICO**

**Si el aprendizaje de volumen de aire de ralentí no se puede realizar exitosamente, proceda de la siguiente manera:** 

1. **Verifique que la mariposa de aceleración esté completamente cerrada.** 

2. **Verifique el funcionamiento de la válvula de ventilación positiva del cárter (PCV).** 

3. **Verifique que corriente abajo de la mariposa de aceleración esté libre de fugas de aire.** 

4. **Cuando los tres elementos anteriores marcan CORRECTO, las partes de los componentes del motor y su condición de instalación son cuestionables. Verifique y elimine la causa del incidente.** 

**Resulta útil llevar a cabo los DATOS DE SERVICIO Y SDS DE LA ESPECIFICACIÓN.**

## **Presión del combustible**

**Presión del combustible en ralentí - Aproximadamente 350 kPA (de 3.5 bares, 3.57 kg/cm2, 51 psi).** 

## **Velocidad de ralentí y tiempo de encendido**

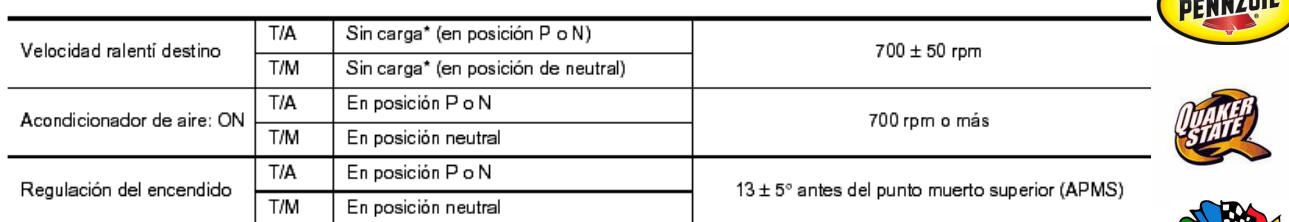

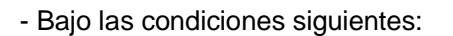

- \* Interruptor del acondicionador de aire: OFF
- \* Carga eléctrica: OFF (Luces, ventilador de la calefactor & desempañador del cristal trasero)
- \* Volante de dirección: Mantenido en posición de avance recto

**ASESORIA TÉCNICA Y DIRECCIÓN GENERAL PROFESOR JORGE A. GUILLEN DOM. PART. LOMA ENCANTADA Nº. 258 COL. LOMAS DE VALLE MORELIA MICH. CP 56170 TEL PART. 01443-3274-612 CEL 4431-6102-42 e-mail jorgeprofguillen@.hotmail.com : morelia@certificacionlaboral.org.mx En colaboración con la Confederación Nacional de Talleres de Servicio Automotriz y Similares y el Instituto Mexicano de Capacitación para la Excelencia Automotriz** 

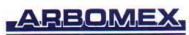

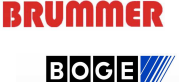

BARDAHI

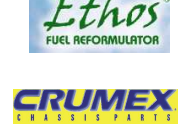

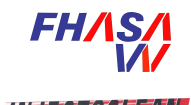

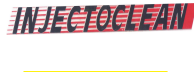

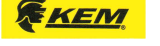

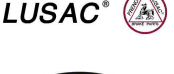

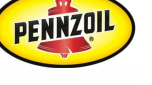

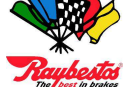

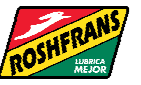

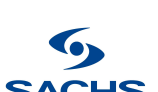

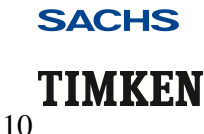

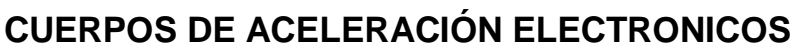

## **Valor calculado de carga**

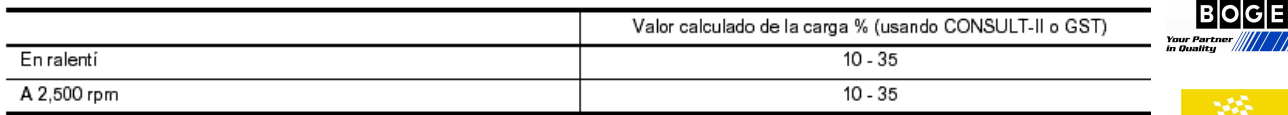

## **Motor de control de la mariposa**

Resistencia a 25°C (77° F) Aproximadamente 1 - 15Ω

Esta es la estrategia de funcionamiento de Nissan, únicamente se habla sobre la programación del sistema del cuerpo de aceleración de la mariposa, cabe hacer mención sobre los códigos de falla están basados en la estrategia de las normas del OBD II, para esto es necesario consultar toda la norma del OBD II. ##########

Por consiguiente algunas de las estrategias de diagnóstico seria necesario revisar todo lo referente al curso del OBD II.

Pasemos a ver la estrategia de la marca FORD;

**ASESORIA TÉCNICA Y DIRECCIÓN GENERAL PROFESOR JORGE A. GUILLEN DOM. PART. LOMA ENCANTADA Nº. 258 COL. LOMAS DE VALLE MORELIA MICH. CP 56170 TEL PART. 01443-3274-612 CEL 4431-6102-42 e-mail jorgeprofguillen@.hotmail.com : morelia@certificacionlaboral.org.mx En colaboración con la Confederación Nacional de Talleres de Servicio Automotriz y Similares y el Instituto Mexicano de Capacitación para la Excelencia Automotriz** 

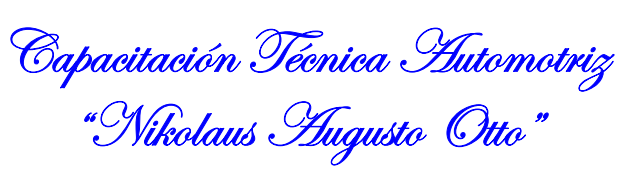

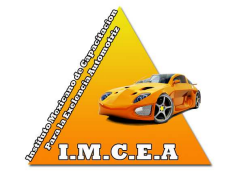

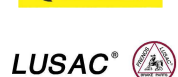

**KENEN** 

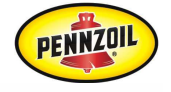

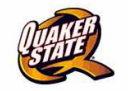

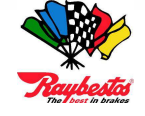

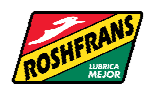

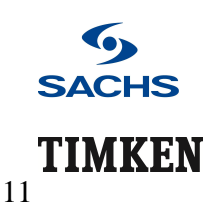

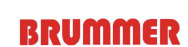

**ARBOMEX** 

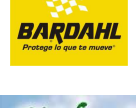

CRUME

**FHAS** 

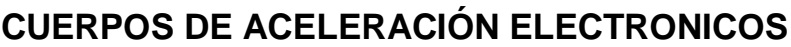

## **FORD**

# **Control electrónico de la mariposa basado en el par motor (ETC)**

## **Generalidades**

El control electrónico de la mariposa basado en el par motor (ETC) de generación II (GEN II) es una estrategia de hardware y software que entrega par de torsión de la flecha de salida de la transmisión (por medio del ángulo de la mariposa) con base en la demanda del conductor (posición del pedal).

Utiliza un cuerpo de la mariposa electrónico, el PCM y un conjunto de pedal de acelerador para controlar la apertura de la mariposa y el par del motor.

El sistema ETC reemplaza básicamente al pedal estándar de acelerador operado por cable, el motor de control de aire de marcha mínima (IAC), el sensor de posición de la mariposa de tres hilostre el el a (TPS) y el cuerpo mecánico de aceleración.

## **Antecedentes "Porqué el ETC basado en el par de torsión"**

El ETC basado en el par de torsión permite regímenes agresivos de cambios en la transmisión automática (cambios ascendentes anticipados y cambios descendentes posteriores). Esto es posible al ajustar el ángulo de la mariposa para alcanzar el mismo par de torsión de las ruedas durante los cambios, y al calcular este par deseado, el sistema evita el "colgado" del motor (bajas RPM y bajo vacío del múltiple) mientras que aún entrega el rendimiento y par requerido por el conductor.

También permite muchas tecnologías de economía de combustible y de mejora en las emisiones tales como:

- Sincronía variable de levas (VCT) (entrega el mismo par de torsión durante las transiciones)
- Vehículo eléctrico híbrido (HEV)

El ECT basado en el par de torsión también resulta en una limitación menos intrusiva de la velocidad del vehículo y del motor, junto con un control de tracción más suave.

**ASESORIA TÉCNICA Y DIRECCIÓN GENERAL PROFESOR JORGE A. GUILLEN DOM. PART. LOMA ENCANTADA Nº. 258 COL. LOMAS DE VALLE MORELIA MICH. CP 56170 TEL PART. 01443-3274-612 CEL 4431-6102-42 e-mail jorgeprofguillen@.hotmail.com : morelia@certificacionlaboral.org.mx En colaboración con la Confederación Nacional de Talleres de Servicio Automotriz y Similares y el Instituto Mexicano de Capacitación para la Excelencia Automotriz** 

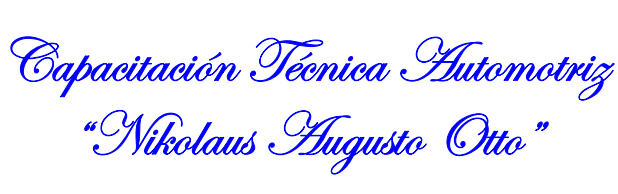

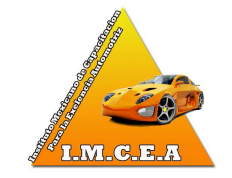

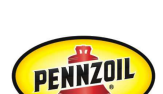

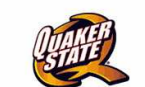

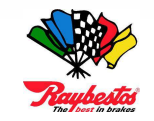

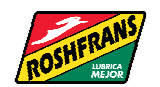

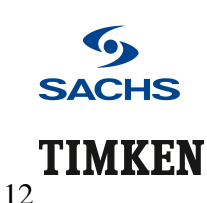

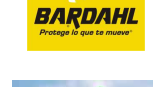

**ARBOMEX** 

**BRUMMER** 

**BOCE** 

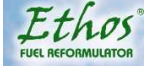

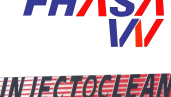

CRUME

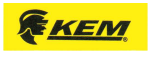

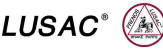

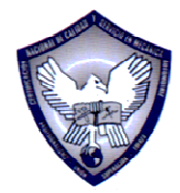

Capacitación Técnica Automotriz "Nikolaus *H*ugusto Otto"

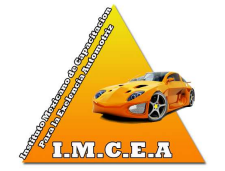

Otros beneficios genéricos del ETC son:

- Eliminación de los actuadores de control de crucero
- Eliminación de actuador de control de aire de marcha mínima (IAC)
- Mejor rango de flujo de aire
- Empaque (sin cable)
- Tren motriz de mejor respuesta en altitud y calidad de cambios mejorada

Debe notarse que el sistema ETC incluye una luz en el tablero de instrumentos que se enciende al detectar una falla. Las fallas se acompañan además de DTCS y la luz "Check Engine Soon".

## **Cuerpo de la mariposa electrónico (ETB)**

El cuerpo de la mariposa electrónico Gen II tiene las siguientes características

- 1. El motor DC es impulsado por el PCM (requiere dos cables). La relación de engranes del motor a la flecha de la placa de la mariposa es de 17:1.
- 2. Hay dos diseños; paralelo y en serie. El diseño paralelo tiene el motor debajo del orificio paralelo a la flecha de la placa. La caja del motor está integrada a la caja principal (en general esto es más difícil de empacar). El diseño en serie tiene una caja del motor separada que sobresale y ofrece mayor flexibilidad de empaque.
- 3. Se usan dos resortes: uno se usa para cerrar la mariposa (resorte principal) y el otro está en un ensamble de émbolo que resulta en un ángulo por defecto cuando no se aplica energía.

Esto es por razones prácticas (la fuerza del resorte del émbolo es 2 veces mayor que del resorte principal).

 El ángulo por defecto se fija usualmente para resultar en una velocidad máxima del vehículo de 48 km/h (30 mph). Típicamente este ángulo de la mariposa es 7 a 8 grados del ángulo de tope.

- 4. El tope de la placa de la mariposa cerrada se usa para evitar que la mariposa se pegue al orificio (~0.75 grados). Este tope no es ajustable y se fija para resultar en menor flujo de aire que el flujo de aire mínimo requerido para marcha mínima del motor.
- 5. A diferencia de los cuerpos de la mariposa tipo cable, la intención para la ETB es la de no tener un agujero en la placa o usar sellador para la placa.

**ASESORIA TÉCNICA Y DIRECCIÓN GENERAL PROFESOR JORGE A. GUILLEN DOM. PART. LOMA ENCANTADA Nº. 258 COL. LOMAS DE VALLE MORELIA MICH. CP 56170 TEL PART. 01443-3274-612 CEL 4431-6102-42 e-mail jorgeprofguillen@.hotmail.com : morelia@certificacionlaboral.org.mx En colaboración con la Confederación Nacional de Talleres de Servicio Automotriz y Similares y el Instituto Mexicano de Capacitación para la Excelencia Automotriz** 

# **ARBOMEX**

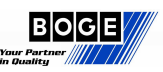

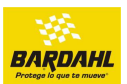

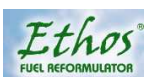

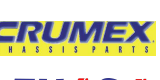

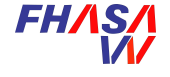

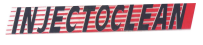

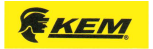

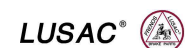

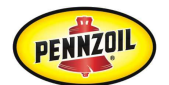

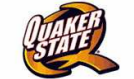

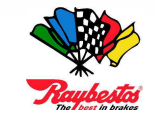

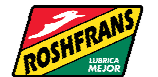

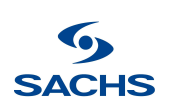

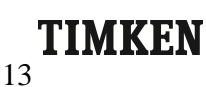

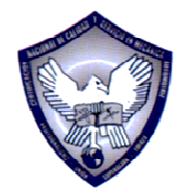

Capacitación Técnica Automotriz "Nikolaus *H*ugusto Otto"

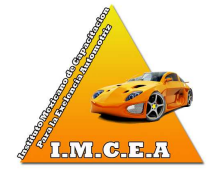

 El agujero en la placa no se requiere con ETB porque el flujo de aire requerido para marcha mínima es suministrado por el ángulo de la placa en el conjunto del cuerpo de la mariposa.

 Este ángulo de placa controla la marcha mínima y la calidad de la marcha mínima y elimina la necesidad de un actuador de derivación de IAC.

6. El sistema tiene dos sensores de posición de la mariposa. La posición redundante de las señales de la mariposa se requiere por razones de monitoreo. TP1 tiene una pendiente negativa (a mayor ángulo, menor voltaje) y TP2 tiene una pendiente positiva (a mayor ángulo, mayor voltaje).

Durante la operación normal la estrategia de control usa el sensor TP (TP1) con pendiente negativa como indicación de la posición de la mariposa. El ensamble TP requiere de cuatro cables.

- Voltaje de referencia 5 V
- Retorno de señal (tierra)
- Voltaje TP1 con pendiente negativa de voltaje (5-0)
- Voltaje TP2 con pendiente positiva de voltaje (0-5)

## **Sensores de posición del pedal del acelerador (APPS)**

La estrategia ETC usa los sensores de posición del pedal como una entrada para determinar la demanda del conductor.

1. Se requieren tres sensores de posición del pedal por razones de monitoreo de seguridad. APP1 tiene una pendiente negativa (a mayor ángulo, menor voltaje) y APP2 & APP3 tienen ambos una pendiente positiva (a mayor ángulo, mayor voltaje).

 Durante la operación normal, la estrategia usa APP1 como indicación de la posición del pedal.

- 2. Hay dos cables VREF, dos cables de retorno de señal y tres cables de señal (total de siete cables y terminales) entre el PCM y el ensamble APPS.
- 2- (Voltaje de referencia 5 V)
- 2- (Retorno de señal "tierra")
- Voltaje APP1 con pendiente negativa de voltaje (5-0)
- Voltaje APP2 con pendiente positiva de voltaje (0-5)
- Voltaje APP3 con pendiente positiva de voltaje (0-5)
- 3. La señal de posición del pedal es convertida en grados de carrera del pedal (ángulo de rotación) por el PCM. El software convierte luego estos grados a conteos, que son la entrada para la estrategia basada en el par de torsión.

**ASESORIA TÉCNICA Y DIRECCIÓN GENERAL PROFESOR JORGE A. GUILLEN DOM. PART. LOMA ENCANTADA Nº. 258 COL. LOMAS DE VALLE MORELIA MICH. CP 56170 TEL PART. 01443-3274-612 CEL 4431-6102-42 e-mail jorgeprofguillen@.hotmail.com : morelia@certificacionlaboral.org.mx En colaboración con la Confederación Nacional de Talleres de Servicio Automotriz y Similares y el Instituto Mexicano de Capacitación para la Excelencia Automotriz** 

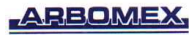

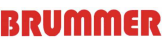

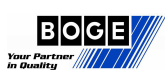

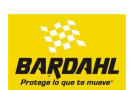

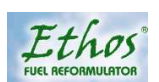

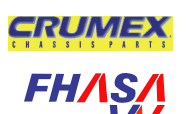

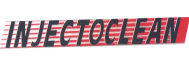

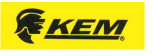

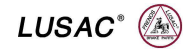

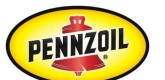

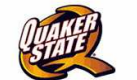

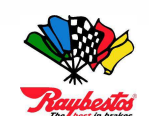

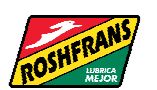

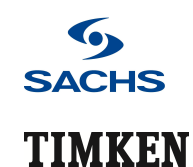

14

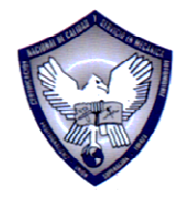

Capacitación Técnica Automotriz "Nikolaus *H*ugusto Otto"

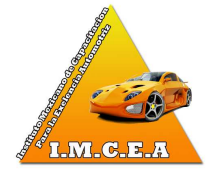

4. Las tres señales de posición del pedal aseguran una entrada correcta al PCM, si alguna de las señales tiene una falla.

El PCM sabe si una señal está equivocada calculando dónde debería estar, con base en las otras señales.

Una señal errónea se sustituye por un valor seguro si dos o más de las tres señales son malas.

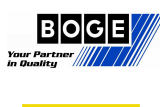

**ARBOMEX** 

**BRUMMER** 

15

**SACHS** 

TIMKEN

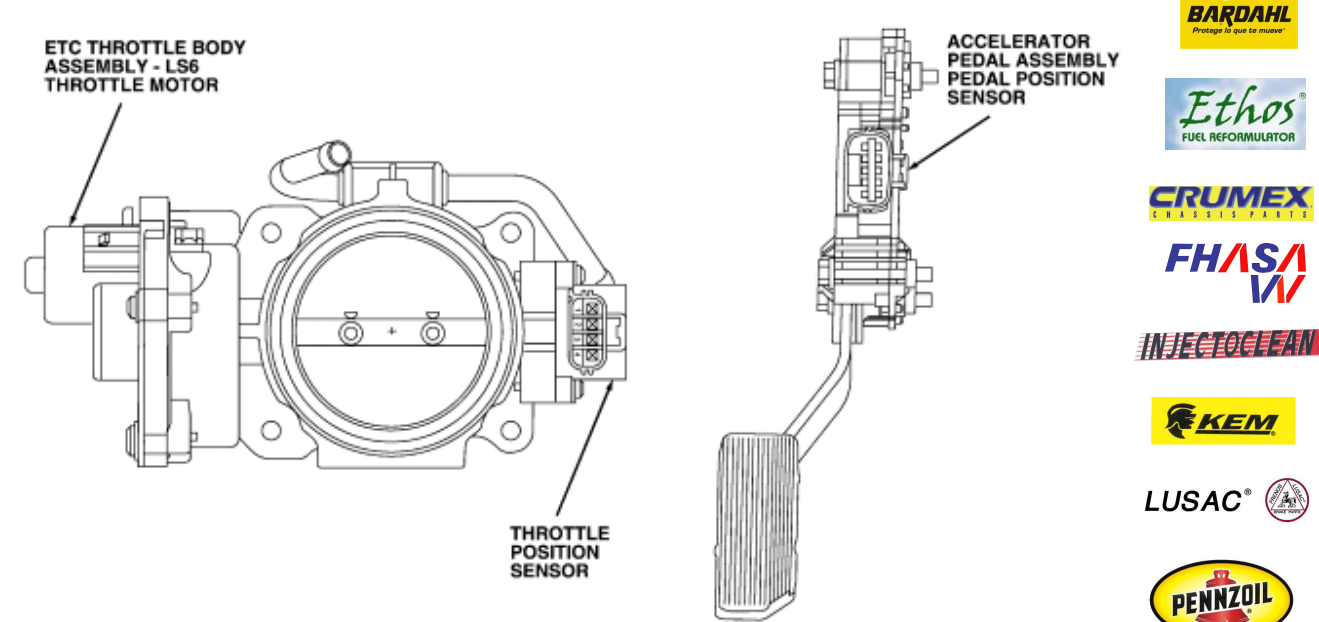

A0058223

Figura: Conjunto del cuerpo electrónico de la mariposa y pedal del acelerador

## **Estrategia del sistema de control electrónico de la mariposa**

Como se estableció previamente la estrategia de ETC basada en la torsión fue desarrollada principalmente para mejorar la economía de combustible y para acomodar la sincronización variable de levas.

Esto es posible por no acoplar el ángulo de la mariposa a la posición del pedal del conductor. Desacoplando el ángulo de la mariposa (torsión del motor producida) de la posición del pedal (demanda del conductor).

**ASESORIA TÉCNICA Y DIRECCIÓN GENERAL PROFESOR JORGE A. GUILLEN DOM. PART. LOMA ENCANTADA Nº. 258 COL. LOMAS DE VALLE MORELIA MICH. CP 56170 TEL PART. 01443-3274-612 CEL 4431-6102-42 e-mail jorgeprofguillen@.hotmail.com : morelia@certificacionlaboral.org.mx En colaboración con la Confederación Nacional de Talleres de Servicio Automotriz y Similares y el Instituto Mexicano de Capacitación para la Excelencia Automotriz** 

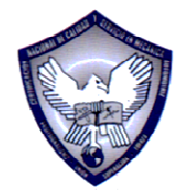

Capacitación Técnica Automotriz "Nikolaus *H*ugusto Otto"

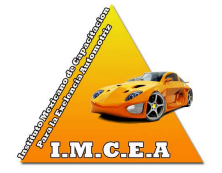

Esto permite a la estrategia de control del tren motriz optimizar el control de combustible de los programas de cambios de la transmisión mientras entrega la torsión requerida en las ruedas.

El ETC se usa en Lincoln LS y Ford Thunderbird, Explorer/Mountaineer, y la nueva serie F de servicio ligero del año modelo 2005.

El sistema de monitoreo de ETC está distribuido a través de dos procesadores dentro del PCM: la unidad procesadora de control (CPU) principal del tren motriz y un procesador de monitoreo llamado procesador Examinador Mejorado (E-Quizzer).

La función primaria de monitoreo es realizada por el software de Comprobación Independiente de Plausibilidad (IPC), que reside en el procesador principal. Es responsable por la determinación de la torsión demandada por el conductor y la comparación

con un estimado del estado actual de la torsión entregada.

Si la torsión generada excede la demanda del conductor por una cantidad específica, el IPC toma la acción atenuante apropiada.

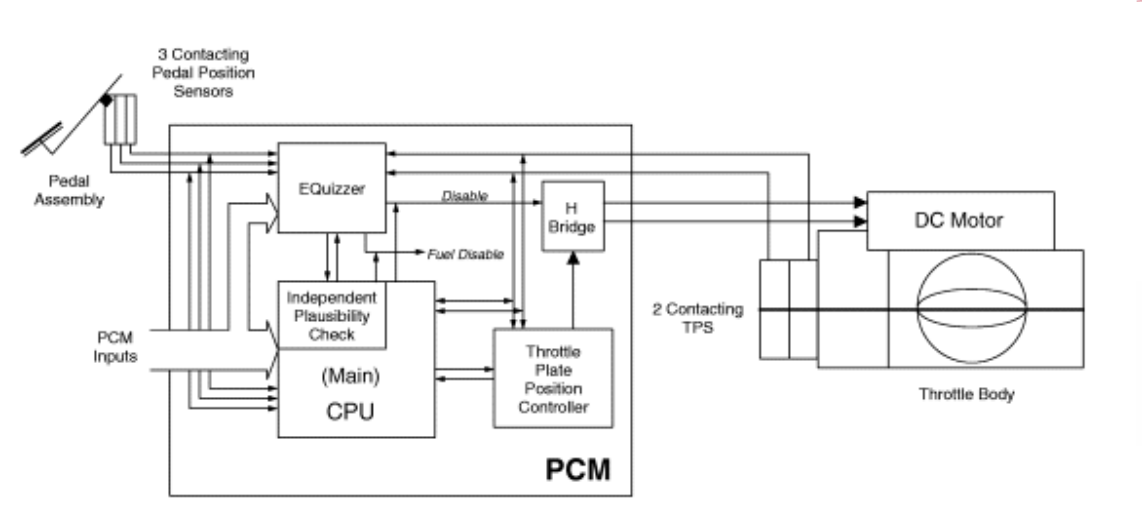

A0083037

Figura 132: Sistema ETC GEN II

**ASESORIA TÉCNICA Y DIRECCIÓN GENERAL PROFESOR JORGE A. GUILLEN DOM. PART. LOMA ENCANTADA Nº. 258 COL. LOMAS DE VALLE MORELIA MICH. CP 56170 TEL PART. 01443-3274-612 CEL 4431-6102-42 e-mail jorgeprofguillen@.hotmail.com : morelia@certificacionlaboral.org.mx En colaboración con la Confederación Nacional de Talleres de Servicio Automotriz y Similares y el Instituto Mexicano de Capacitación para la Excelencia Automotriz** 

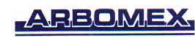

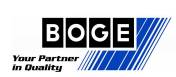

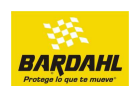

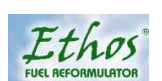

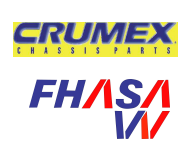

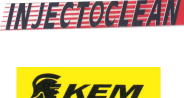

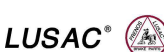

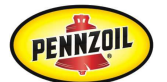

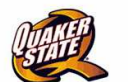

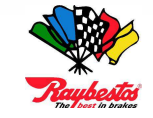

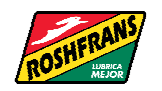

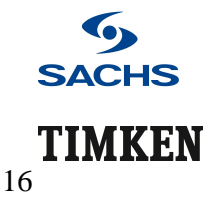

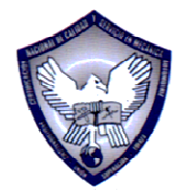

Capacitación Técnica Automotriz "Nikolaus *H*ugusto Otto"

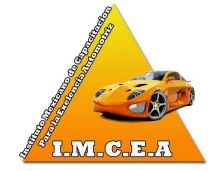

Puesto que el IPC y el controlador principal comparten el mismo procesador, están sujetos a un número de modos de fallas potenciales comunes.

Por lo tanto, el procesador E-Quizzer fue agregado para monitorear redundantemente entradas selectas del PCM y para actuar como un vigilante inteligente y monitorear el comportamiento del IPC y el procesador principal.

Si determina que el funcionamiento del IPC está disparado en cualquier sentido, toma las acciones adecuadas de Control de Modos y Efectos de Falla (FMEM).

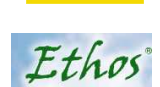

BARDAHL

**ARBOMEX** 

**BRUMMER** 

**BOCE** 

17

#### **Control de Modos y Efectos de Falla del Sistema ETC:**

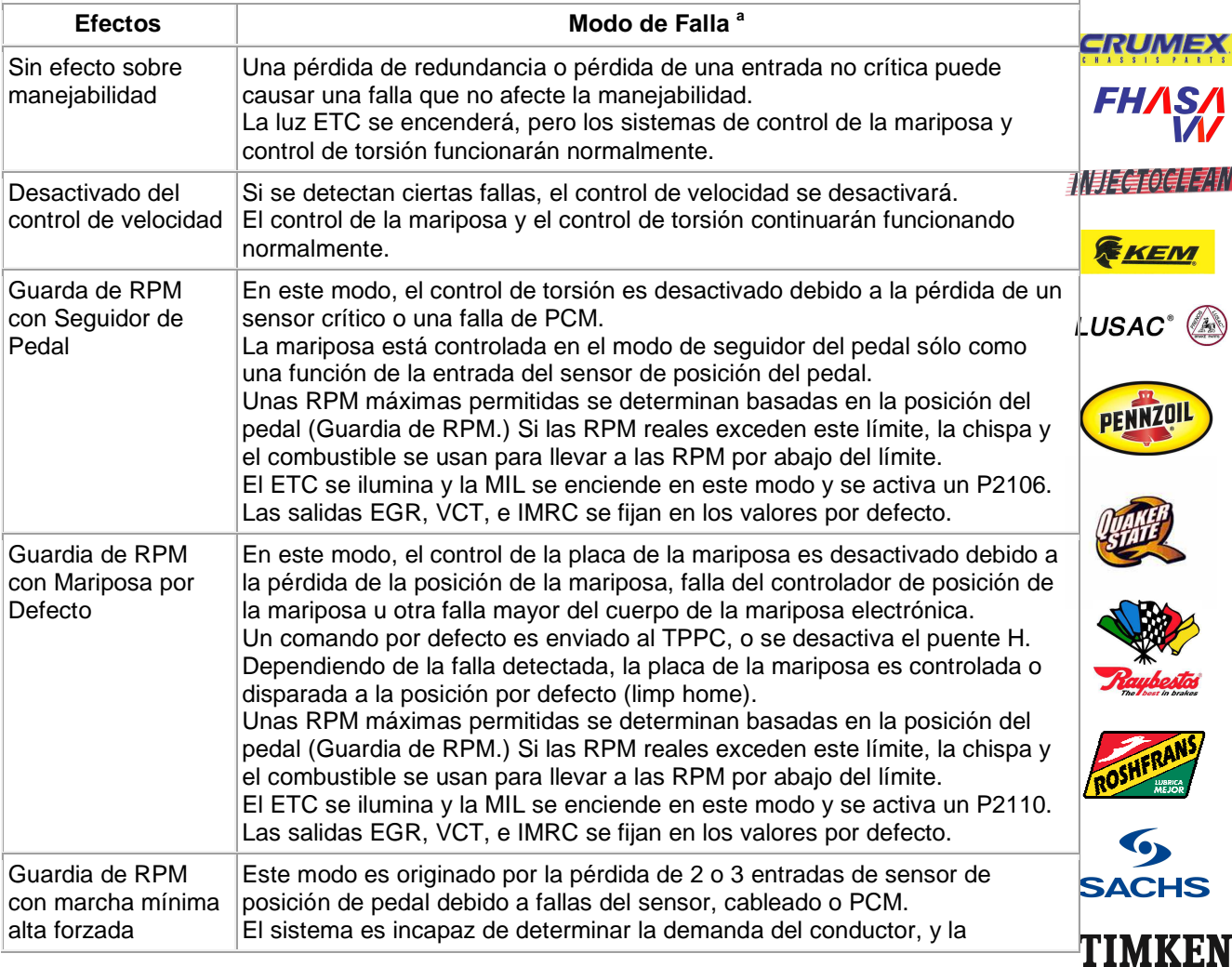

**ASESORIA TÉCNICA Y DIRECCIÓN GENERAL** 

**PROFESOR JORGE A. GUILLEN** 

**DOM. PART. LOMA ENCANTADA Nº. 258 COL. LOMAS DE VALLE** 

**MORELIA MICH. CP 56170 TEL PART. 01443-3274-612 CEL 4431-6102-42** 

 **e-mail jorgeprofguillen@.hotmail.com : morelia@certificacionlaboral.org.mx** 

**En colaboración con la Confederación Nacional de Talleres de Servicio Automotriz y Similares y el Instituto Mexicano de Capacitación para la Excelencia Automotriz** 

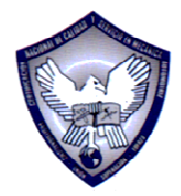

Capacitación Técnica Automotriz "Nikolaus *H*ugusto Otto"

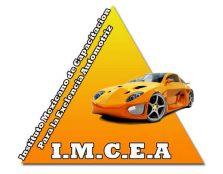

**ADDOME** 

18

**SACHS** 

TIMKEN

# **CUERPOS DE ACELERACIÓN ELECTRONICOS**

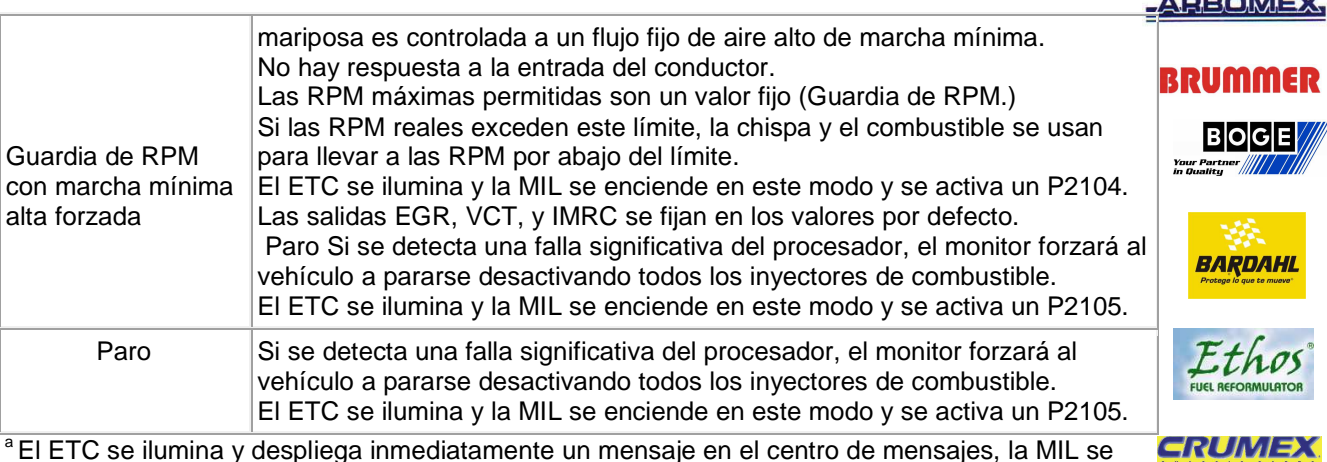

<sup>a</sup> El ETC se ilumina y despliega inmediatamente un mensaje en el centro de mensajes, la MIL se ilumina después de 2 ciclos de conducción.

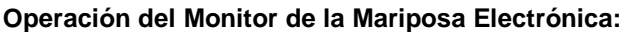

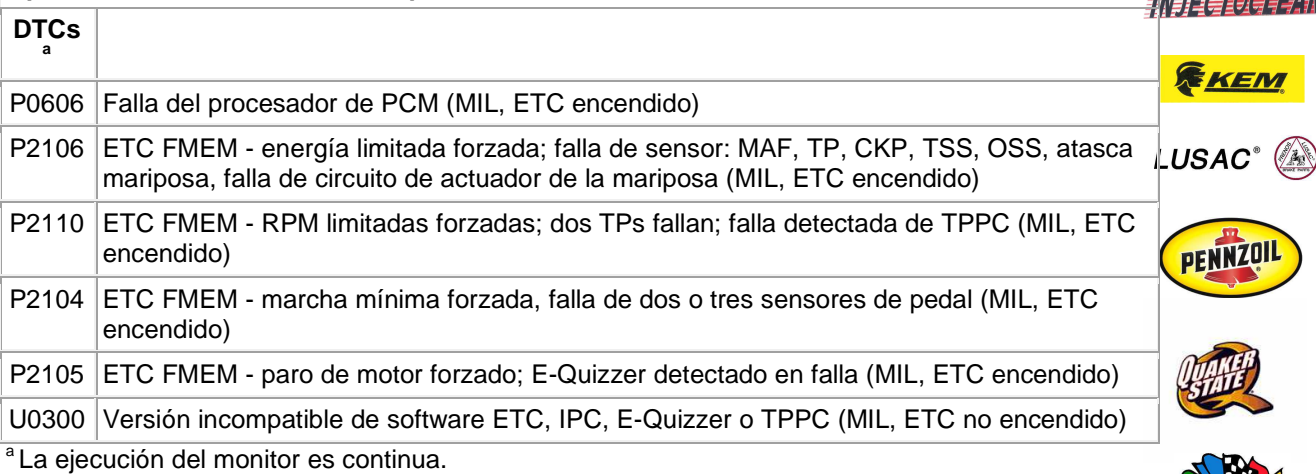

La duración de detección falsa del monitor es de menos de 1 segundo para registrar un mal funcionamiento.

**ASESORIA TÉCNICA Y DIRECCIÓN GENERAL PROFESOR JORGE A. GUILLEN DOM. PART. LOMA ENCANTADA Nº. 258 COL. LOMAS DE VALLE MORELIA MICH. CP 56170 TEL PART. 01443-3274-612 CEL 4431-6102-42 e-mail jorgeprofguillen@.hotmail.com : morelia@certificacionlaboral.org.mx En colaboración con la Confederación Nacional de Talleres de Servicio Automotriz y Similares y el Instituto Mexicano de Capacitación para la Excelencia Automotriz** 

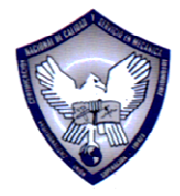

Capacitación Técnica Automotriz "Nikolaus *H*ugusto Otto"

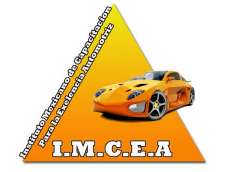

19

**SACHS** 

TIMKEN

# **CUERPOS DE ACELERACIÓN ELECTRONICOS**

### **Entradas de sensor de posición de acelerador y mariposa**

#### **Comprobación de sensor de posición de acelerador:**

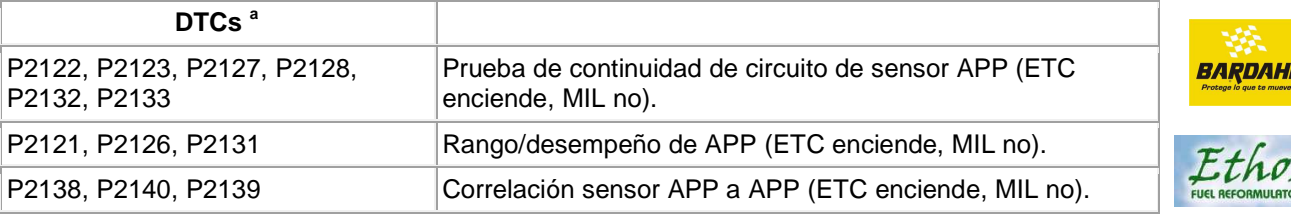

<sup>a</sup> Correlación y rango/desempeño - incompatibilidad de sensor entre procesadores (PCM y E-Quizzer).

La ejecución del monitoreo es continua.

La duración de detección falsa del monitor es de menos de 1 segundo para registrar un mal funcionamiento. Refiérase a la información adicional del DTC.

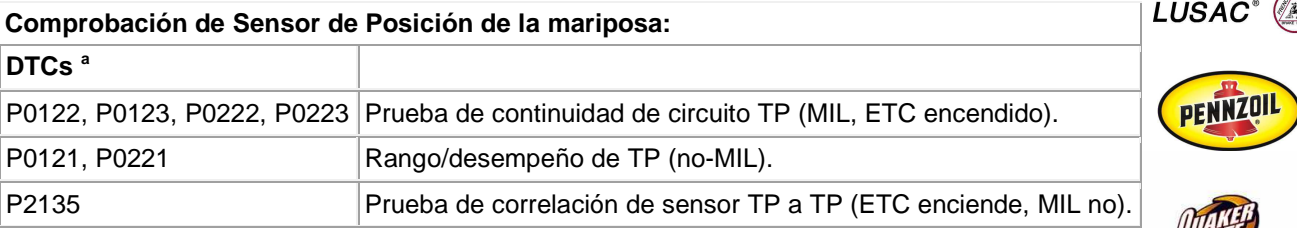

<sup>a</sup> Correlación y rango/desempeño - incompatibilidad de sensor entre procesadores (PCM y E-Quizzer), TP inconsistente con la posición de placa de la mariposa TPPC.

La ejecución del monitoreo es continua.

La duración de detección falsa del monitor es de menos de 1 segundo para registrar un mal funcionamiento.

Refiérase a la información adicional de DTC.

**ASESORIA TÉCNICA Y DIRECCIÓN GENERAL PROFESOR JORGE A. GUILLEN DOM. PART. LOMA ENCANTADA Nº. 258 COL. LOMAS DE VALLE MORELIA MICH. CP 56170 TEL PART. 01443-3274-612 CEL 4431-6102-42 e-mail jorgeprofguillen@.hotmail.com : morelia@certificacionlaboral.org.mx En colaboración con la Confederación Nacional de Talleres de Servicio Automotriz y Similares y el Instituto Mexicano de Capacitación para la Excelencia Automotriz** 

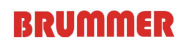

**BOGE** 

CRUME

机引电电缆单乳机

**REKEM** 

*FH/* 

**ARBOMEX** 

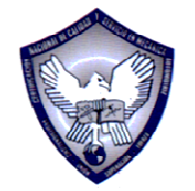

Capacitación Técnica Automotriz "Nikolaus *H*ugusto Otto"

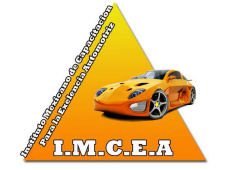

# **BRUMMER**

**ARBOMEX** 

|B|O|G|E

## **Salidas de controlador de posición de placa de la mariposa (TPPC)**

La finalidad del TPPC es controlar la posición de la mariposa al ángulo deseado de la mariposa. Es un chip separado integrado en el PCM.

El ángulo deseado es comunicado desde el CPU principal a través de una señal de ciclo de trabajo de 312.5Hz. El TPPC interpreta la señal de ciclo de trabajo como sigue:

- 0% <= DC < 5% Fuera de rango, posición por defecto limp home.
- 5% <= DC < 6% Posición ordenada por defecto, cerrada.
- 6% <= DC < 7% Posición ordenada por defecto. Usada para llave en encendido, motor apagado.
- 7% <= DC < 10% Cerrado contra tope. Usado para aprender posición de cero de ángulo de la mariposa (tope) después de llave arriba.
- 10% <= DC <=92% Operación normal, entre 0 grados (tope) y 82%, ciclo de trabajo de 10% = ángulo de la mariposa de 0 grados, ciclo de trabajo de 92% = ángulo de la mariposatiene e de la de 82 grados.
- 92% < DC <= 96% Mariposa totalmente abierta, ángulo de la mariposa de 82 a 86 grados.
- 96% < DC <= 100% Fuera de rango, posición por defecto limp home.

El ángulo deseado está relacionado al ángulo de tope.

El ángulo de tope es aprendido durante cada proceso de llave arriba antes de que el CPU principal requiera a la placa de la mariposa cerrar contra el tope.

La salida del TPPC es una solicitud de voltaje al controlador H (también en el PCM).

El controlador "H" es capaz de voltaje positivo o negativo al motor del cuerpo de la mariposa electrónica.

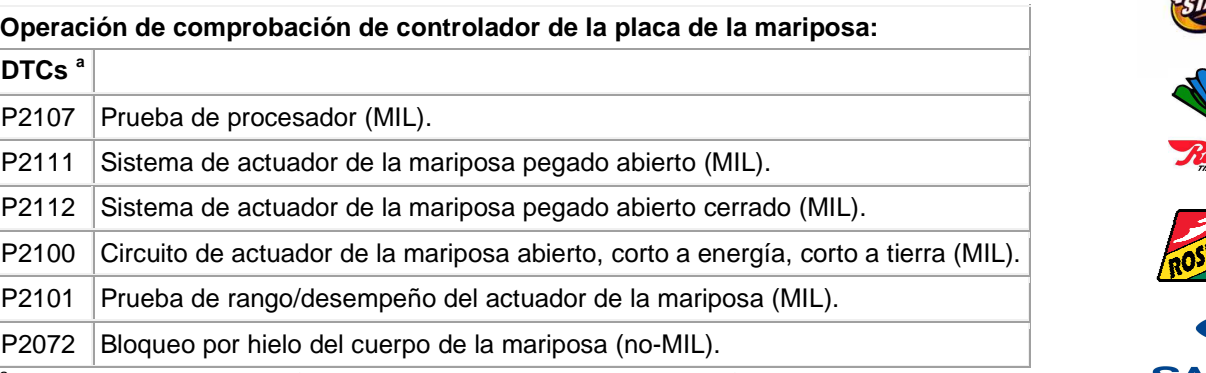

a Nota: Para todos los DTCs, adicionalmente a la MIL, la luz ETC estará encendida para la falla que **SACHS** causó la acción FMEM. TIMKEN

La ejecución del monitoreo es continua.

**ASESORIA TÉCNICA Y DIRECCIÓN GENERAL** 

**PROFESOR JORGE A. GUILLEN** 

**DOM. PART. LOMA ENCANTADA Nº. 258 COL. LOMAS DE VALLE** 

**MORELIA MICH. CP 56170 TEL PART. 01443-3274-612 CEL 4431-6102-42** 

 **e-mail jorgeprofguillen@.hotmail.com : morelia@certificacionlaboral.org.mx** 

**En colaboración con la Confederación Nacional de Talleres de Servicio Automotriz y Similares y el Instituto Mexicano de Capacitación para la Excelencia Automotriz** 

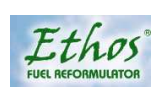

BARDAHL

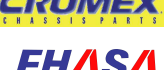

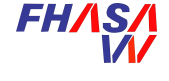

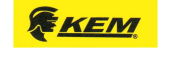

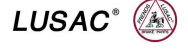

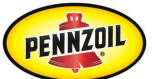

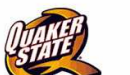

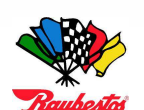

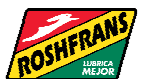

20

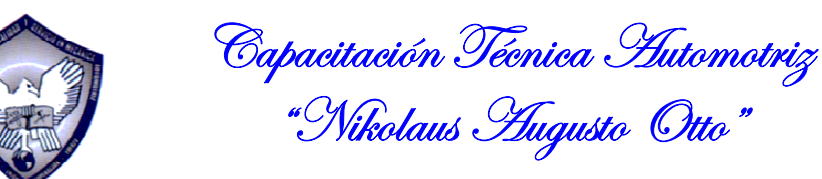

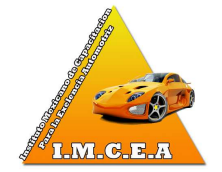

La duración de detección falsa del monitor es de menos de 5 segundos para registrar un mal funcionamiento.

## **JA1 COMPROBACIÓN DE OBSTRUCCIÓN EN EL CUERPO DE LA MARIPOSA**

**Nota:** La naturaleza del sistema de control electrónico de la mariposa dicta que los siguientes DTC continuos deberán de repararse antes de proceder a JA1. P2121, P2122, P2123, P2126, P2127, P2128, P2131, P2132, P2133, P2104.

En algunas aplicaciones con ETC (Control electrónico de la mariposa), pueden aparecer DTC relacionados con ETC y con encendido erróneo, debido a que haya entrado agua salada dentro del conector del arnés CKP.

Estos DTC son: P0320, P0351, P0356 y P2106. Limpie profundamente el conector, empaque con grasa di-eléctrica y pruebe de nuevo.

Si el problema regresa, reemplace el sensor CKP.

- Llave en encendido, motor apagado.
- Desmonte el tubo de conexión de entrada del cuerpo de la mariposa.
- Inspeccione visualmente para detectar obstrucción en la placa de la mariposa.
- Lentamente, empuje la placa de la mariposa hasta su máxima abertura y suéltela.

#### **¿Se mueve libremente la placa de la mariposa hasta su máxima abertura y de regreso?**

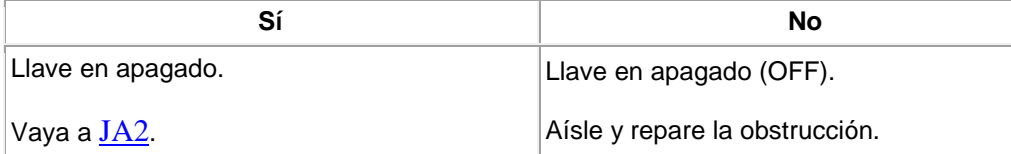

## **JA2 COMPROBACIÓN DE LOS VOLTAJES DE TP ABIERTA Y CERRADA**

- Llave en encendido, motor apagado.
- Acceda y supervise los PIDS TP1 y TP2.
- Oprima el pedal del acelerador a fondo y suéltelo.

**ASESORIA TÉCNICA Y DIRECCIÓN GENERAL PROFESOR JORGE A. GUILLEN DOM. PART. LOMA ENCANTADA Nº. 258 COL. LOMAS DE VALLE MORELIA MICH. CP 56170 TEL PART. 01443-3274-612 CEL 4431-6102-42 e-mail jorgeprofguillen@.hotmail.com : morelia@certificacionlaboral.org.mx En colaboración con la Confederación Nacional de Talleres de Servicio Automotriz y Similares y el Instituto Mexicano de Capacitación para la Excelencia Automotriz** 

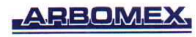

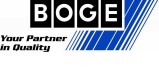

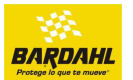

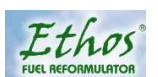

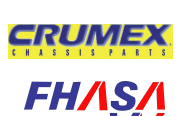

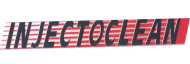

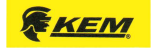

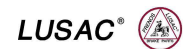

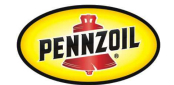

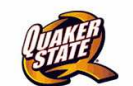

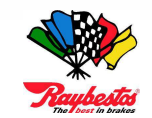

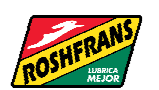

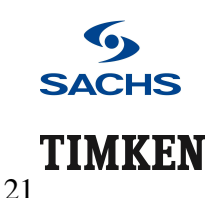

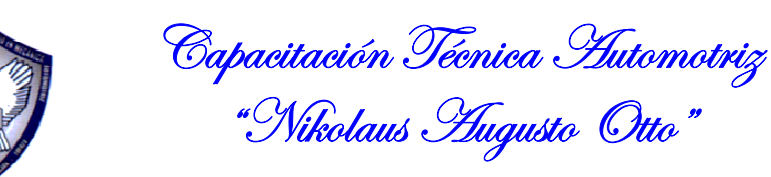

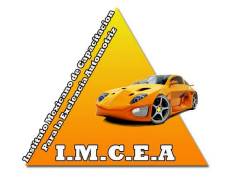

# **ARBOMEX**

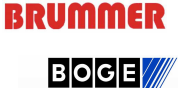

**RDAHL** 

thos

Your Partner

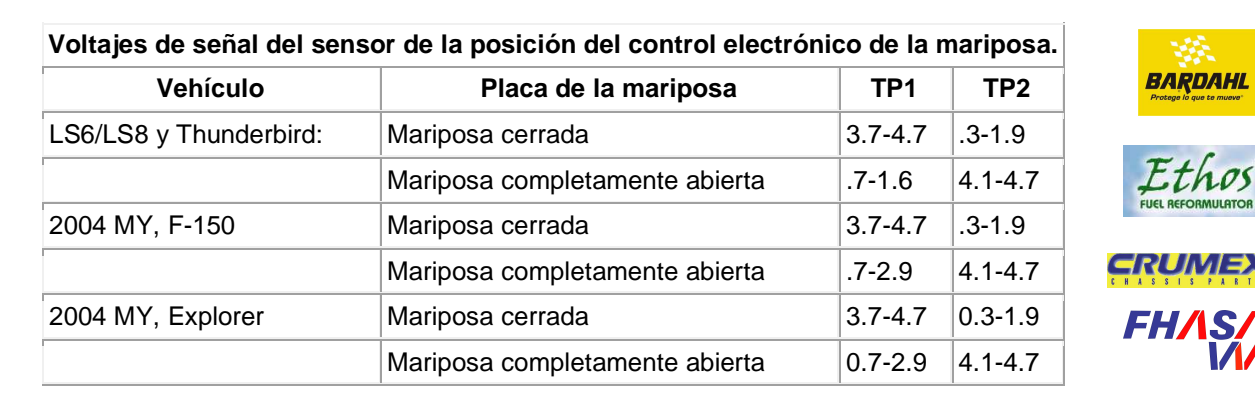

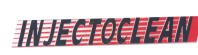

EKEM

ENNZOIL

**SACHS** 

TIMKEN

#### **¿Están ambos PID dentro de los rangos de la tabla?**

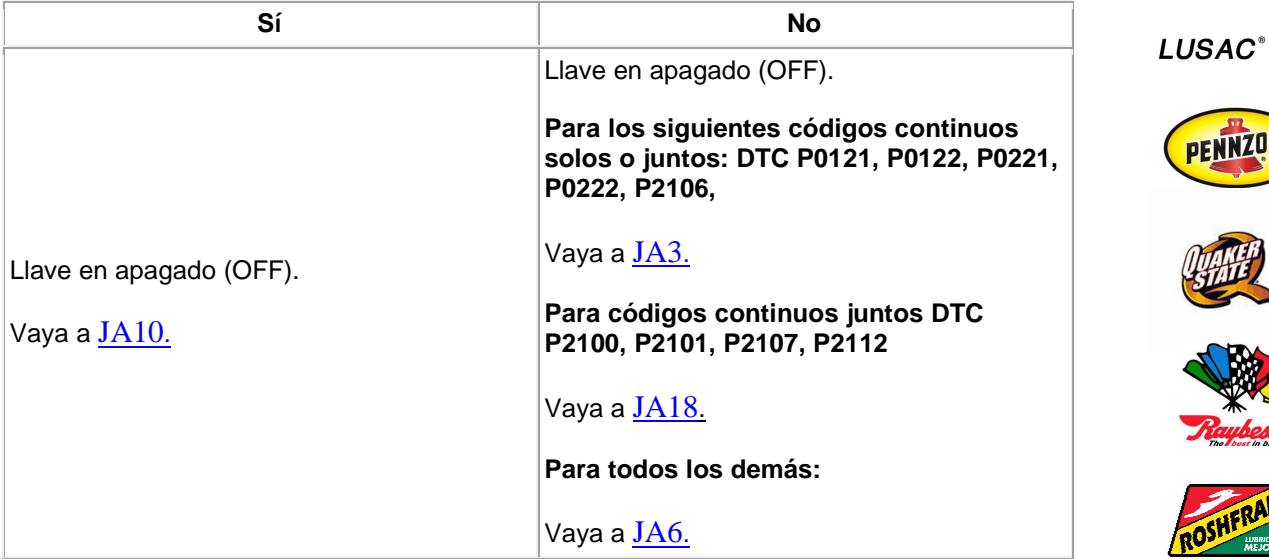

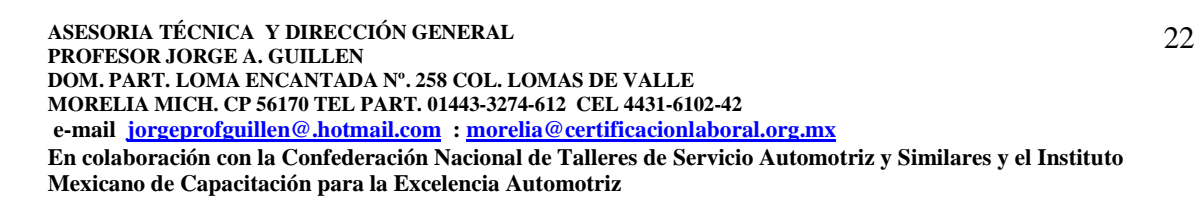

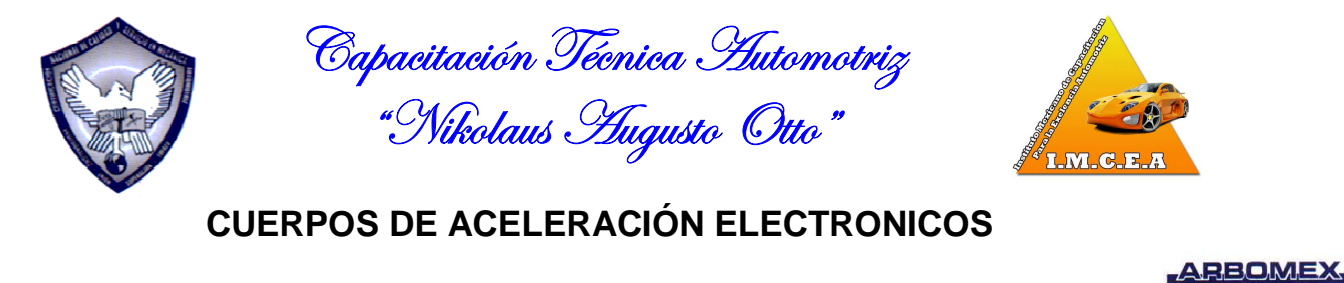

## **BRUMMER JA3 COMPROBACIÓN DEL VOLTAJE VREF A TP BOCE** • Conector del sensor ETBTPS desconectado. • Mida el voltaje entre: BARDAHL **Conector (+) del sensor ETBTPS, lado del Conector (-) del sensor ETBTPS, lado del arnés arnés**  Etho ETCREF - Terminal 2 ETCRTN - Terminal 3 CRUME • **FHASI ¿Está el voltaje entre 4 V - 6 V?**  Sí No 机射电鲍铜电机 Vaya a  $JA4.$  Vaya a  $Cl$ . EKEM **JA4 COMPROBACIÓN DEL FUNCIONAMIENTO DEL CIRCUITO TP1 LUSAC® Nota:** Use las medidas de voltaje desde JA2. PENNZOIL **¿Estuvo TP1 fuera de rango?**  Sí No Vaya a J $A6$ .  $|V$ aya a J $A5$ . **JA5 COMPROBACIÓN DEL FUNCIONAMIENTO DE TP2 Nota:** Use las medidas de voltaje desde JA2. **¿Estuvo TP2 fuera de rango?**  Sí No Vaya a J $A$ 6.  $\blacksquare$  Vaya a J $A$ 10. **SACHS** TIMKEN **ASESORIA TÉCNICA Y DIRECCIÓN GENERAL**  23 **PROFESOR JORGE A. GUILLEN DOM. PART. LOMA ENCANTADA Nº. 258 COL. LOMAS DE VALLE MORELIA MICH. CP 56170 TEL PART. 01443-3274-612 CEL 4431-6102-42**

 **e-mail jorgeprofguillen@.hotmail.com : morelia@certificacionlaboral.org.mx En colaboración con la Confederación Nacional de Talleres de Servicio Automotriz y Similares y el Instituto Mexicano de Capacitación para la Excelencia Automotriz** 

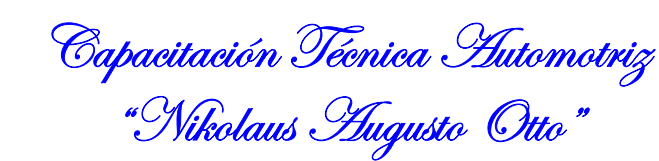

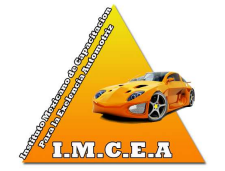

## **JA6 COMPROBACIÓN DEL FUNCIONAMIENTO DE TP**

- Conector del sensor ETBTPS desconectado.
- Mida la resistencia entre los siguientes circuitos a través del sensor:
- TP1 a TP2 = 4.0 5.3 kilo Ω
- TP1 a ETCREF = 1.7 2.3 kilo Ω
- TP1 a ETCRTN =  $3.3 3.9$  kilo Ω
- TP2 a ETCREF =  $2.9 4.6$  kilo Ω
- TP2 a ETCRTN =  $1.5 2.6$  kilo Ω
- ETCREF a ETCRTN = 2.9 4.4 kilo Ω

#### **¿Están todas las resistencias dentro de especificaciones?**

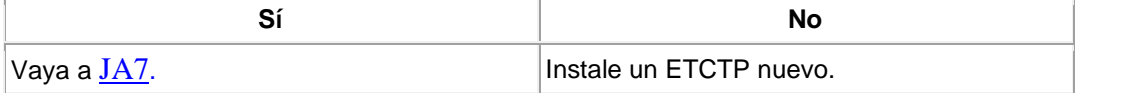

## **JA7 COMPROBACIÓN DE CIRCUITO ABIERTO EN EL ARNÉS DEL CIRCUITO TP1**

- Conector del PCM desconectado.
- Conector del sensor ETBTPS desconectado.
- Mida la resistencia entre:

**¿Es la resistencia menor de 5** Ω**?** 

•

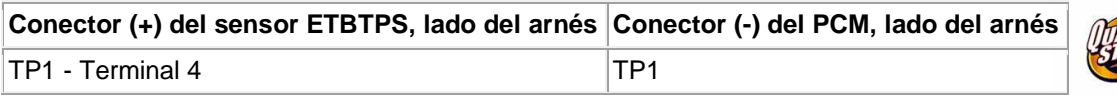

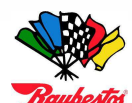

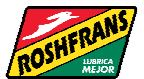

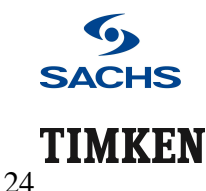

**ASESORIA TÉCNICA Y DIRECCIÓN GENERAL PROFESOR JORGE A. GUILLEN DOM. PART. LOMA ENCANTADA Nº. 258 COL. LOMAS DE VALLE MORELIA MICH. CP 56170 TEL PART. 01443-3274-612 CEL 4431-6102-42 e-mail jorgeprofguillen@.hotmail.com : morelia@certificacionlaboral.org.mx En colaboración con la Confederación Nacional de Talleres de Servicio Automotriz y Similares y el Instituto Mexicano de Capacitación para la Excelencia Automotriz** 

Sí No

Vaya a JA8. Repare el circuito abierto.

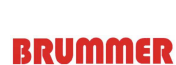

**BOGE** 

BARDAHL

**ARBOMEX** 

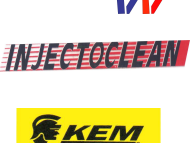

CRUME

**FHAS** 

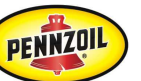

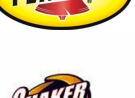

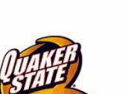

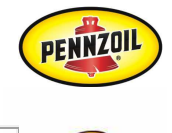

**LUSAC<sup>®</sup>** 

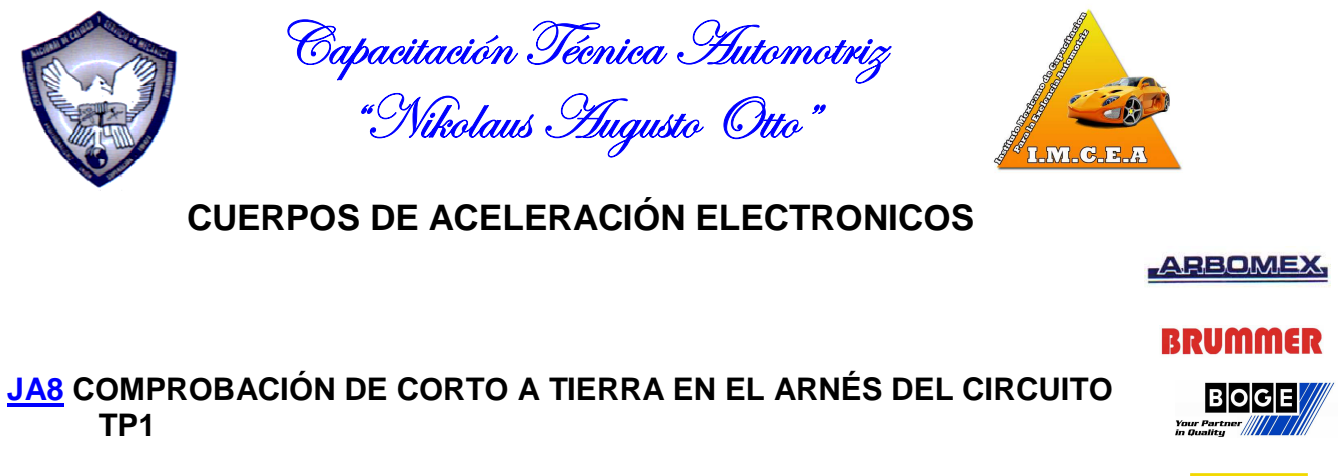

- Conector de PCM desconectado.
- Conector del sensor ETBTPS desconectado.
- Mida la resistencia entre:

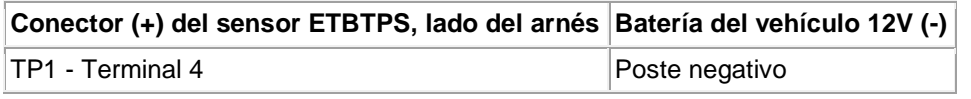

•

•

#### **¿Está la resistencia por encima de 10 kilo** Ω**?**

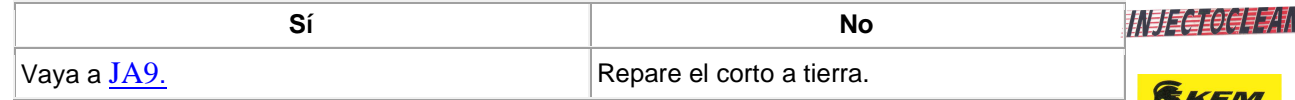

## **JA9 COMPROBACIÓN DE CORTO A ENERGÍA EN EL ARNÉS DEL CIRCUITO TP1**

- Conector PCM desconectado.
- Conector del sensor ETBTPS desconectado.
- Llave en encendido, motor apagado.
- Mida la resistencia entre:

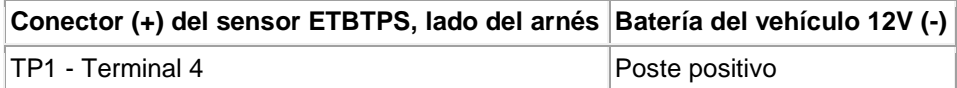

#### **¿Está la resistencia por encima de 10 kilo** Ω**?**

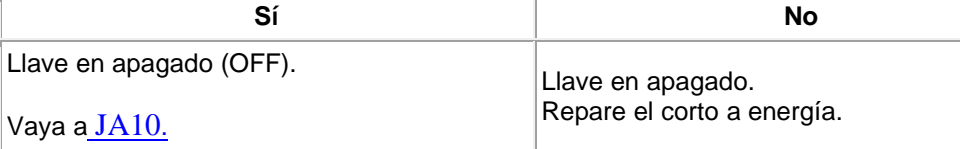

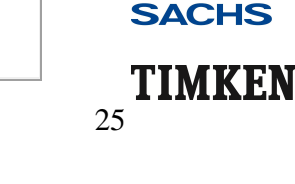

BARDAHL

CRUME

**FHAS** 

LUSAC<sup>®</sup>

PENNZOIL

**ASESORIA TÉCNICA Y DIRECCIÓN GENERAL PROFESOR JORGE A. GUILLEN DOM. PART. LOMA ENCANTADA Nº. 258 COL. LOMAS DE VALLE MORELIA MICH. CP 56170 TEL PART. 01443-3274-612 CEL 4431-6102-42 e-mail jorgeprofguillen@.hotmail.com : morelia@certificacionlaboral.org.mx En colaboración con la Confederación Nacional de Talleres de Servicio Automotriz y Similares y el Instituto Mexicano de Capacitación para la Excelencia Automotriz** 

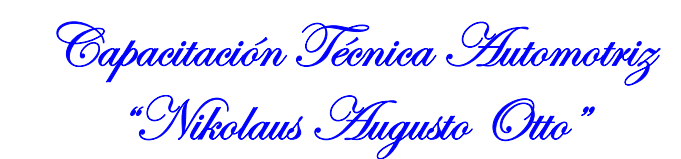

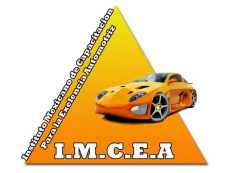

## **JA10 COMPROBACIÓN DE CORTO JUNTO DEL CIRCUITO TPS**

- Conector de PCM desconectado.
- Conector del sensor ETBTPS desconectado.
- Mida la resistencia entre:

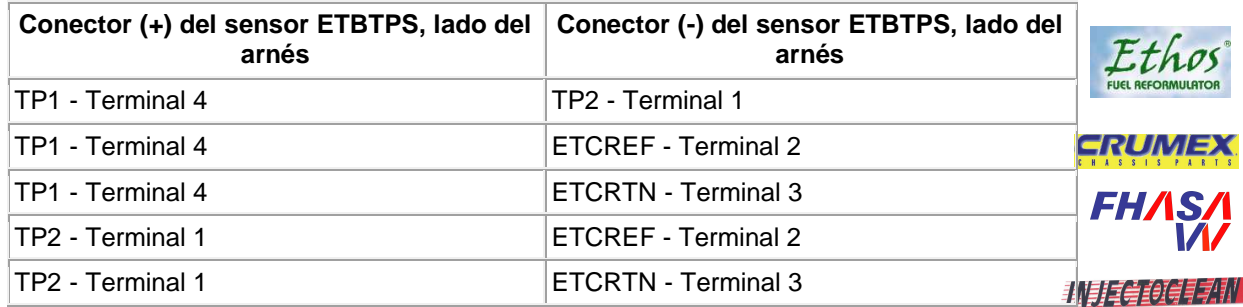

#### **¿Son las resistencias mayores de 10 kilo** Ω**?**

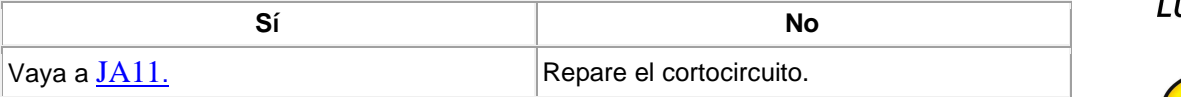

## **JA11 COMPROBACIÓN DE CIRCUITO ABIERTO EN EL ARNÉS DEL CIRCUITO TP2**

- Conector PCM desconectado.
- Conector del sensor ETBTPS desconectado.
- Mida la resistencia entre:

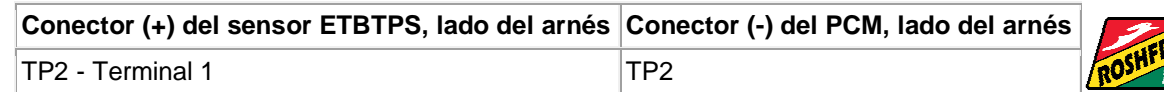

**ASESORIA TÉCNICA Y DIRECCIÓN GENERAL PROFESOR JORGE A. GUILLEN DOM. PART. LOMA ENCANTADA Nº. 258 COL. LOMAS DE VALLE MORELIA MICH. CP 56170 TEL PART. 01443-3274-612 CEL 4431-6102-42 e-mail jorgeprofguillen@.hotmail.com : morelia@certificacionlaboral.org.mx En colaboración con la Confederación Nacional de Talleres de Servicio Automotriz y Similares y el Instituto Mexicano de Capacitación para la Excelencia Automotriz** 

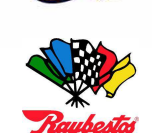

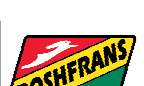

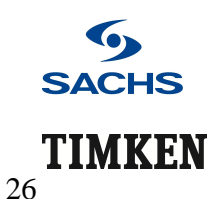

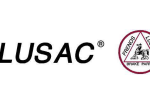

**EKEM** 

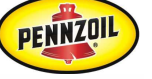

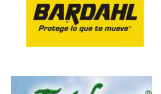

**ARBOMEX** 

**BRUMMER** 

**BOGE** 

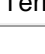

•

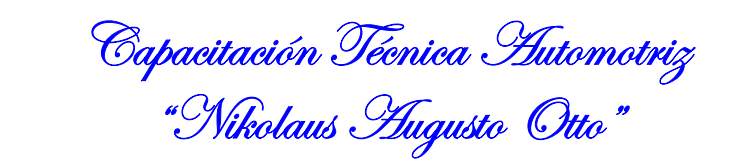

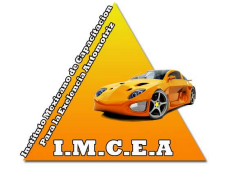

# **BRUMMER**

Etho

CRUME

**FHAS** 

机非电镀镍电机

**ARBOMEX** 

## **BOCE ¿Es la resistencia menor de 5** Ω**?**  Sí No Vaya a JA12. Repare el circuito abierto. BARDAHL

## **JA12 COMPROBACIÓN DE CORTO A TIERRA EN EL ARNÉS DEL CIRCUITO TP2**

- Conector de PCM desconectado.
- Conector del sensor ETBTPS desconectado.
- Mida la resistencia entre:

•

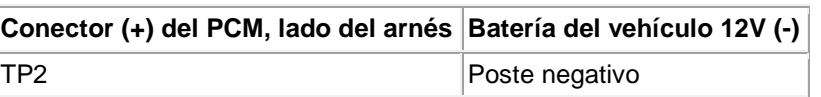

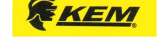

**LUSAC®** 

PENNZOIL

#### **¿Está la resistencia por encima de 10 k** Ω**?**

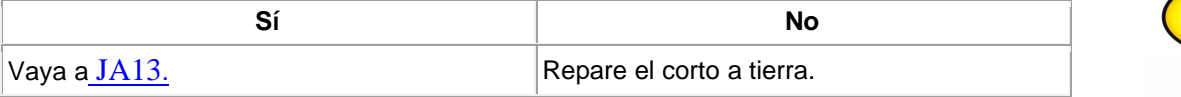

## **JA13 COMPROBACIÓN DE CORTO ENERGÍA EN EL ARNÉS DEL CIRCUITO TP2**

- Conector PCM desconectado.
- Conector del sensor ETBTPS desconectado.
- Mida la resistencia entre:

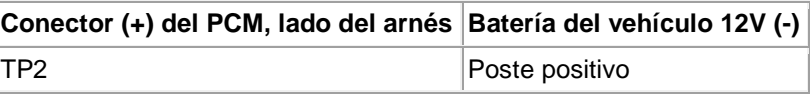

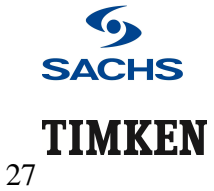

**ASESORIA TÉCNICA Y DIRECCIÓN GENERAL PROFESOR JORGE A. GUILLEN DOM. PART. LOMA ENCANTADA Nº. 258 COL. LOMAS DE VALLE MORELIA MICH. CP 56170 TEL PART. 01443-3274-612 CEL 4431-6102-42 e-mail jorgeprofguillen@.hotmail.com : morelia@certificacionlaboral.org.mx En colaboración con la Confederación Nacional de Talleres de Servicio Automotriz y Similares y el Instituto Mexicano de Capacitación para la Excelencia Automotriz** 

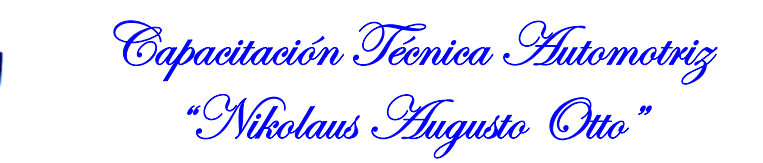

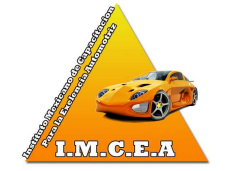

#### **¿Está la resistencia por encima de 10 kilo** Ω**?**

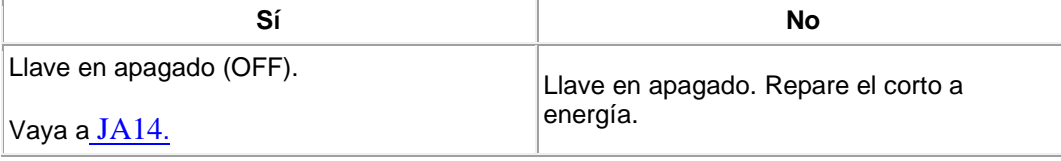

## **JA14 COMPROBACIÓN DE CORTO A SEÑALES EN EL MISMO ARNÉS DEL CIRCUITO**

- Conector del PCM desconectado.
- Conector del sensor ETBTPS desconectado.
- Mida la resistencia entre:

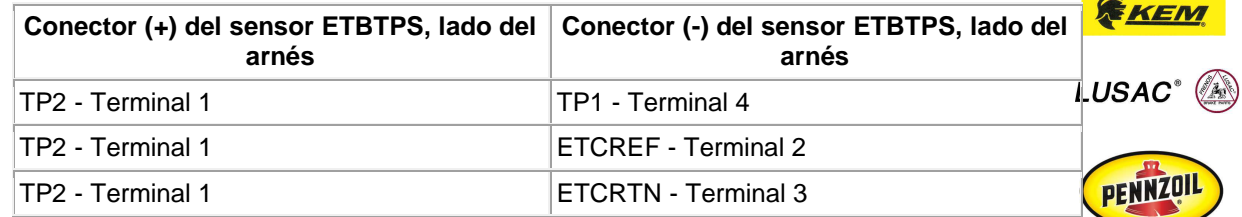

#### •

#### **¿Son las resistencias mayores de 10 k Ω?**

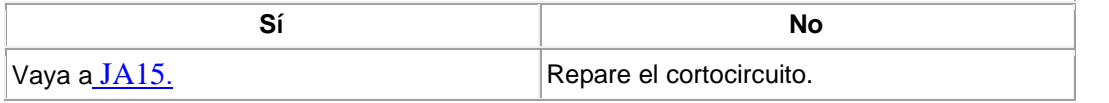

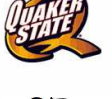

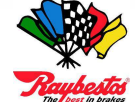

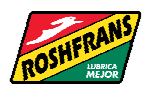

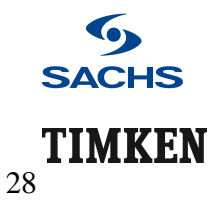

**ASESORIA TÉCNICA Y DIRECCIÓN GENERAL PROFESOR JORGE A. GUILLEN DOM. PART. LOMA ENCANTADA Nº. 258 COL. LOMAS DE VALLE MORELIA MICH. CP 56170 TEL PART. 01443-3274-612 CEL 4431-6102-42 e-mail jorgeprofguillen@.hotmail.com : morelia@certificacionlaboral.org.mx En colaboración con la Confederación Nacional de Talleres de Servicio Automotriz y Similares y el Instituto Mexicano de Capacitación para la Excelencia Automotriz** 

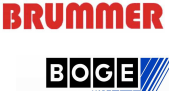

BARDAHL

**ARBOMEX** 

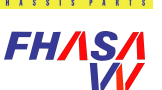

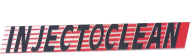

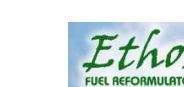

CRUME

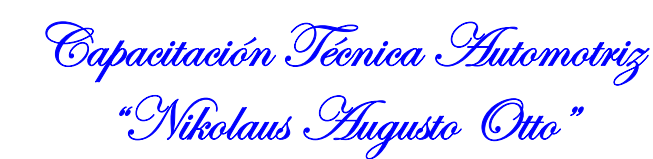

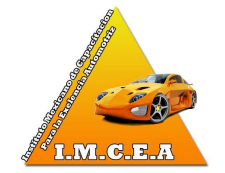

#### **JA15 COMPROBACIÓN DE SEÑAL ALTA DE TP2 CONTRA CARGA MIENTRAS SE CONDUCE EL VEHÍCULO**

- Conector del sensor ETBTPS, conectado.
- Conector del PCM, conectado.
- Llave en encendido, motor en marcha.
- Acceda y supervise los LOAD y TP2 PIDS.
- Conduzca el vehículo, mientras ejerce la aceleración y el sensor ETCTP y accediendo a los PID.

#### **¿Es el TP2 mayor a 2.44 voltios y la carga menor al 30 por ciento?**

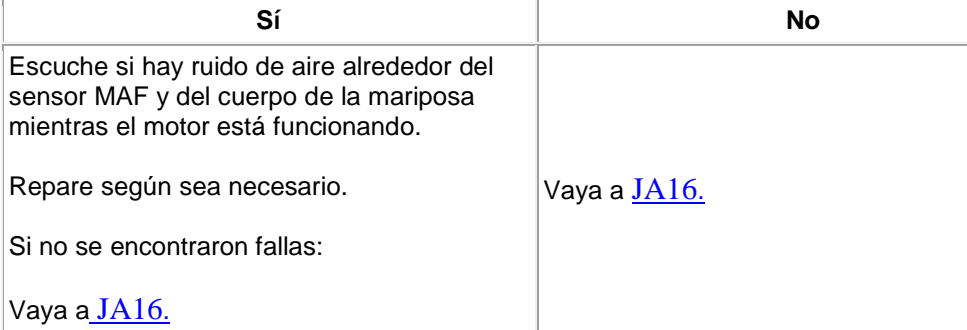

#### **JA16 COMPROBACIÓN DE LA SEÑAL BAJA TP2 CONTRA CARGA MIENTRAS CONDUCE EL VEHÍCULO**

- Llave en encendido, motor encendido.
- Conduzca el vehículo, mientras ejercita la mariposa y el sensor ETCTP y accede a los PIDS.

#### **¿Está el TP2 PID por debajo de 0.24 voltios y LOAD PID por encima del 55 por ciento?**

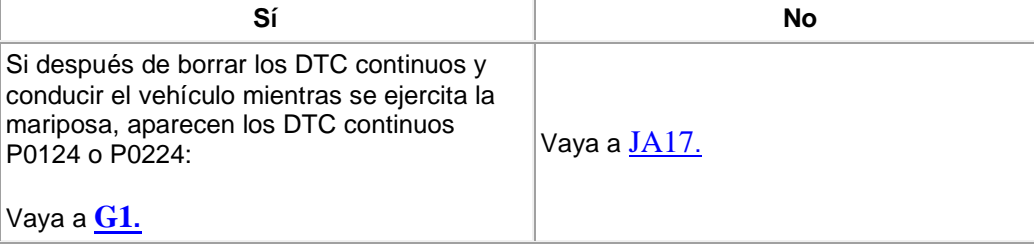

**ASESORIA TÉCNICA Y DIRECCIÓN GENERAL PROFESOR JORGE A. GUILLEN DOM. PART. LOMA ENCANTADA Nº. 258 COL. LOMAS DE VALLE MORELIA MICH. CP 56170 TEL PART. 01443-3274-612 CEL 4431-6102-42 e-mail jorgeprofguillen@.hotmail.com : morelia@certificacionlaboral.org.mx En colaboración con la Confederación Nacional de Talleres de Servicio Automotriz y Similares y el Instituto Mexicano de Capacitación para la Excelencia Automotriz** 

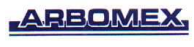

## **BRUMMER**

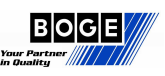

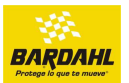

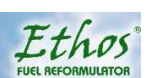

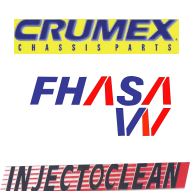

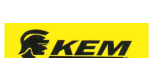

**LUSAC®** 

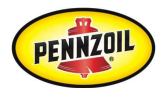

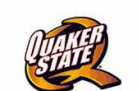

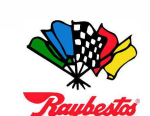

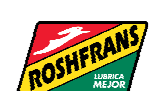

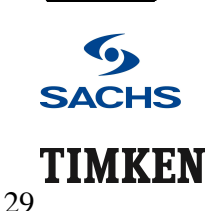

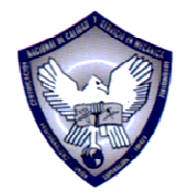

Capacitación Técnica Automotriz "Nikolaus *H*ugusto Otto"

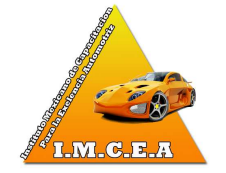

#### **JA17 COMPROBACIÓN DE PROBLEMA DE INTERMITENCIA EN EL CIRCUITO TPS**

- Llave en encendido, motor apagado.
- Acceda y supervise los TP1 y TP2 PIDS.
- Mueva, sacuda y doble el arnés desde el TP hasta el PCM.

#### **¿Está el TP2 PID por debajo de 0.49 voltios o por encima de 4.65 voltios?**

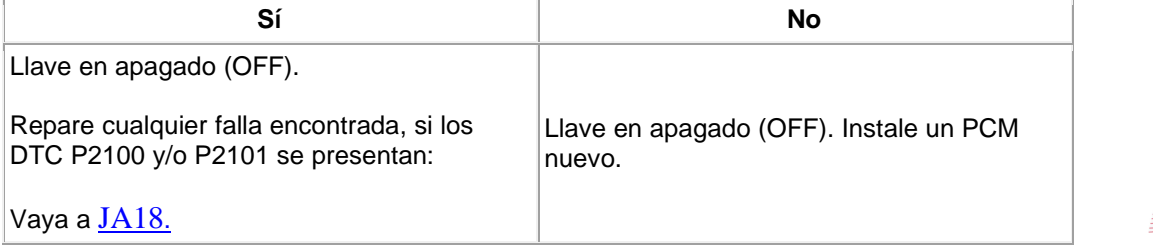

## **JA18 COMPROBACIÓN VISUAL DEL MOTOR TACM**

**Nota:** Asegúrese de que el conector del arnés TACM esté conectado apropiadamente.

- Llave en apagado.
- Inspeccione el TACM para detectar daño al alojamiento, al conector del arnés, o al arnés.

#### **¿Existen desperfectos con el hardware del TACM?**

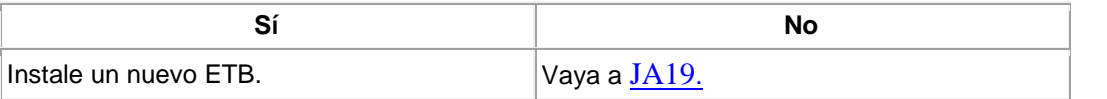

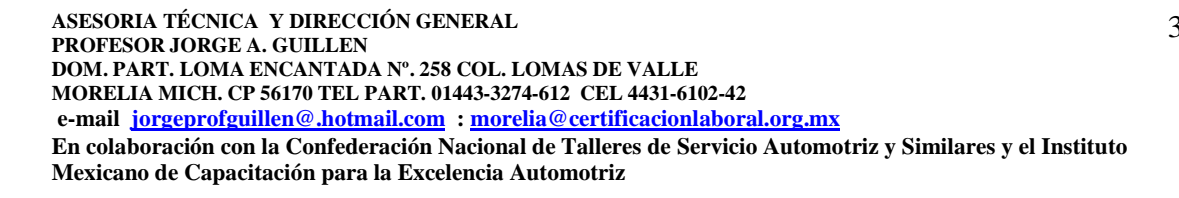

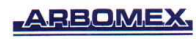

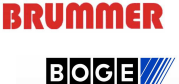

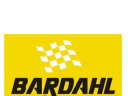

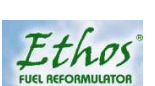

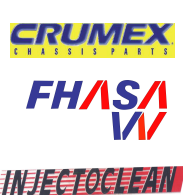

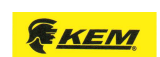

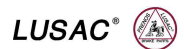

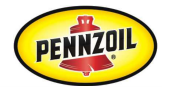

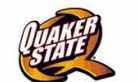

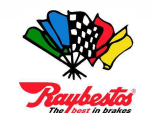

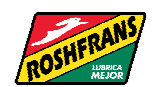

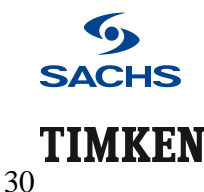

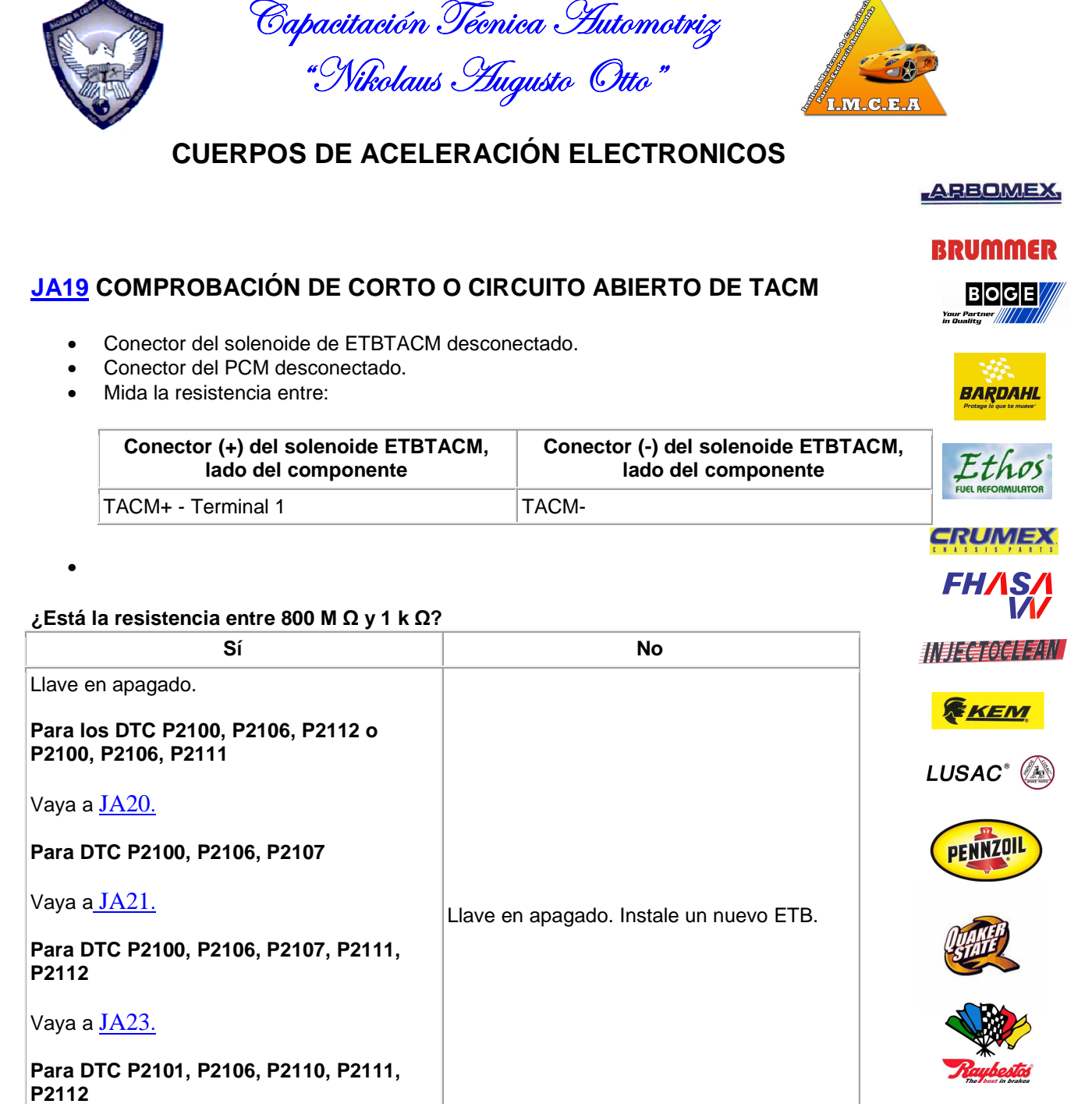

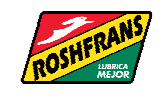

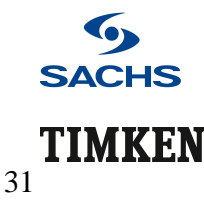

**ASESORIA TÉCNICA Y DIRECCIÓN GENERAL PROFESOR JORGE A. GUILLEN DOM. PART. LOMA ENCANTADA Nº. 258 COL. LOMAS DE VALLE MORELIA MICH. CP 56170 TEL PART. 01443-3274-612 CEL 4431-6102-42 e-mail jorgeprofguillen@.hotmail.com : morelia@certificacionlaboral.org.mx En colaboración con la Confederación Nacional de Talleres de Servicio Automotriz y Similares y el Instituto Mexicano de Capacitación para la Excelencia Automotriz** 

Vaya a JA20.

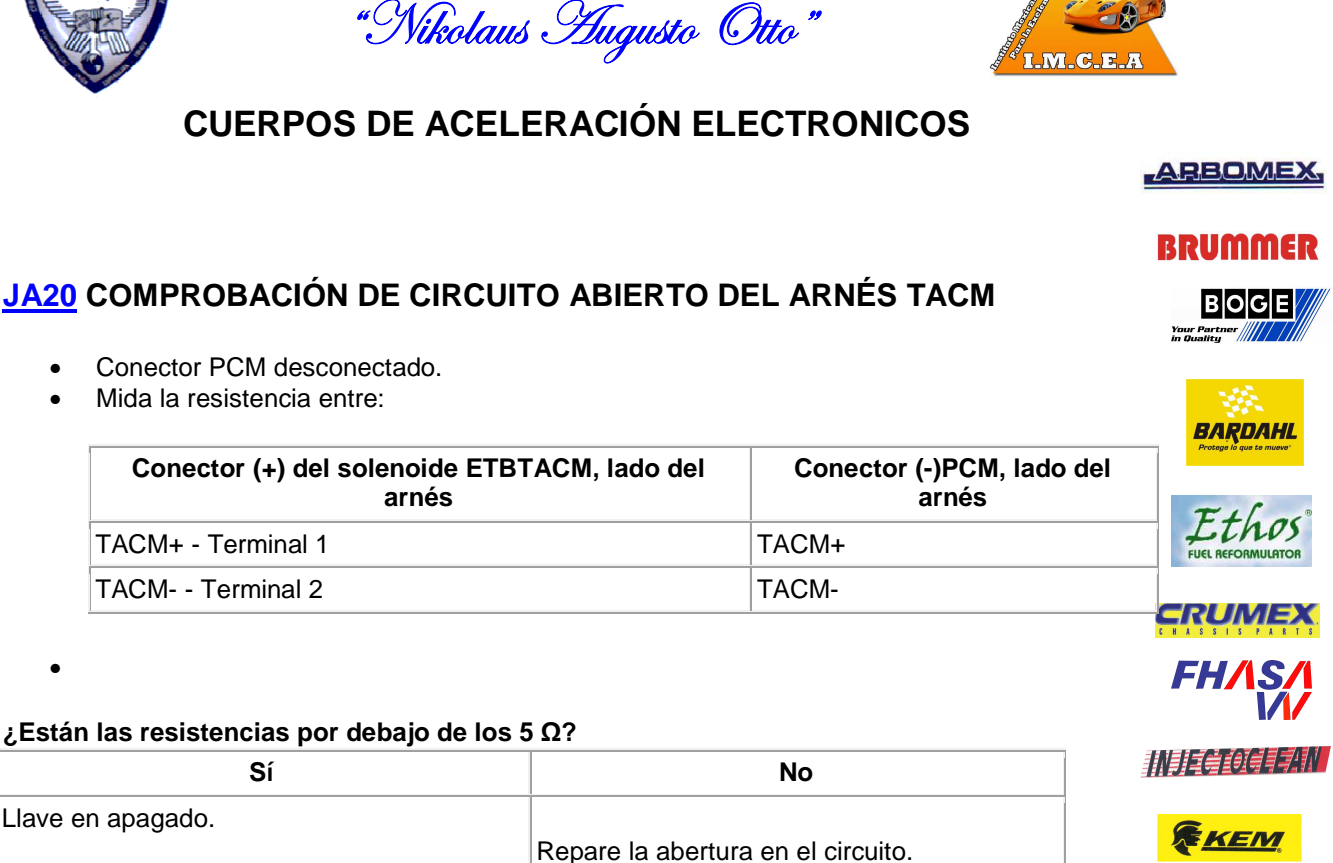

Capacitación Técnica Automotriz

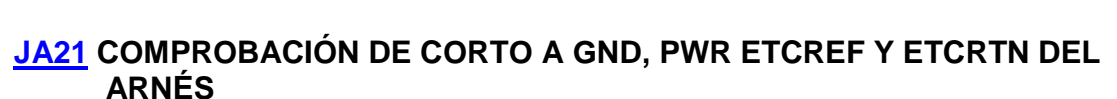

• Mida la resistencia entre:

Vaya a JA21.

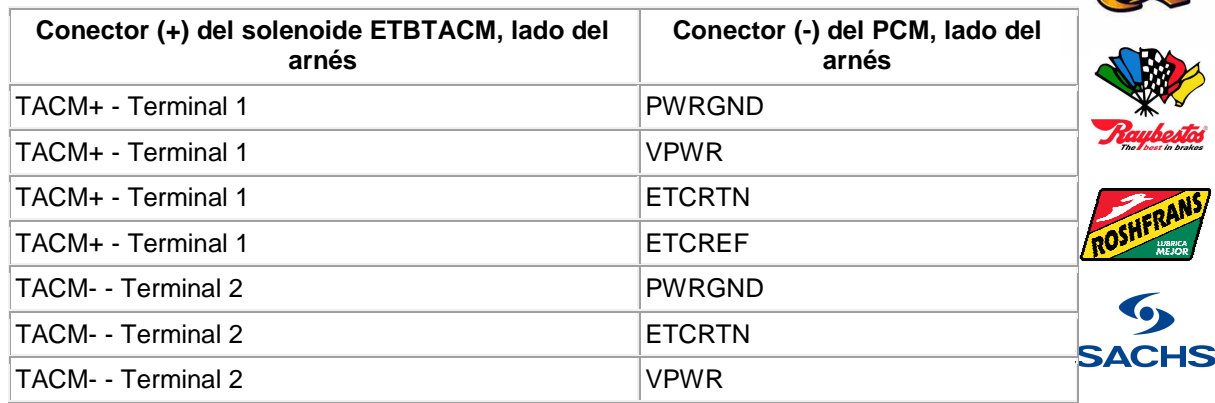

**ASESORIA TÉCNICA Y DIRECCIÓN GENERAL PROFESOR JORGE A. GUILLEN** 

**DOM. PART. LOMA ENCANTADA Nº. 258 COL. LOMAS DE VALLE** 

**MORELIA MICH. CP 56170 TEL PART. 01443-3274-612 CEL 4431-6102-42** 

 **e-mail jorgeprofguillen@.hotmail.com : morelia@certificacionlaboral.org.mx** 

**En colaboración con la Confederación Nacional de Talleres de Servicio Automotriz y Similares y el Instituto Mexicano de Capacitación para la Excelencia Automotriz** 

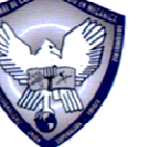

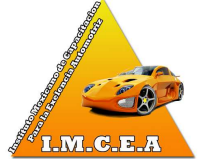

32

TIMKEN

**LUSAC®** 

PENNZOIL

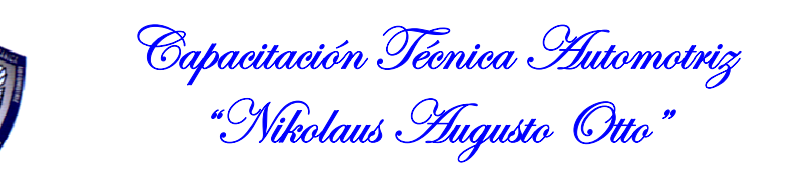

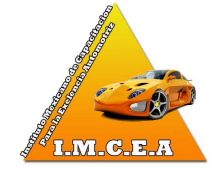

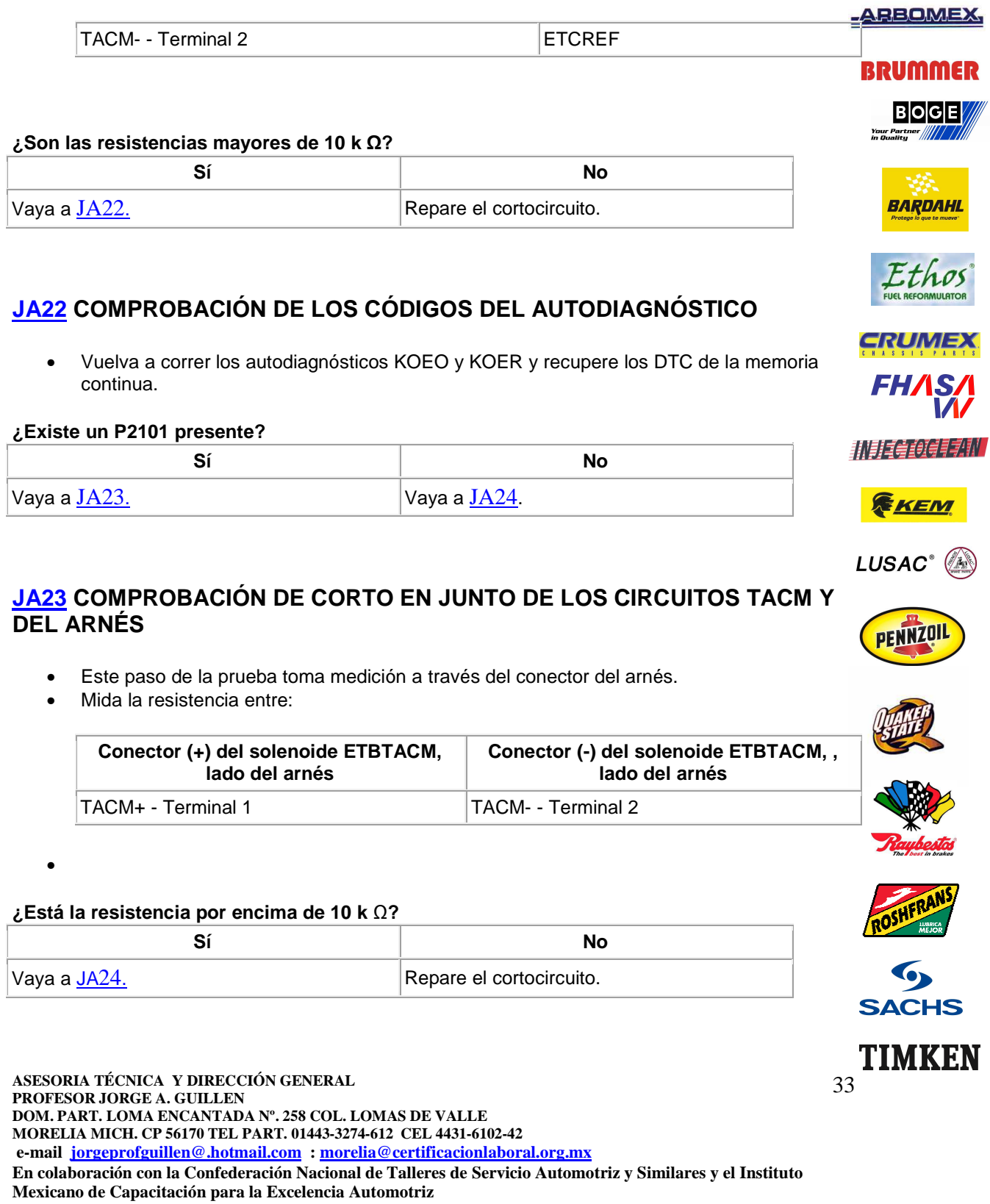

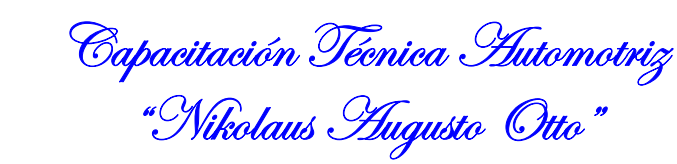

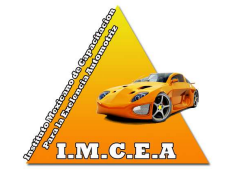

#### **JA24 COMPROBACIÓN DEL CABLEADO APROPIADO DE TACM+ EN EL CONECTOR DEL ARNÉS**

• Mida la resistencia entre:

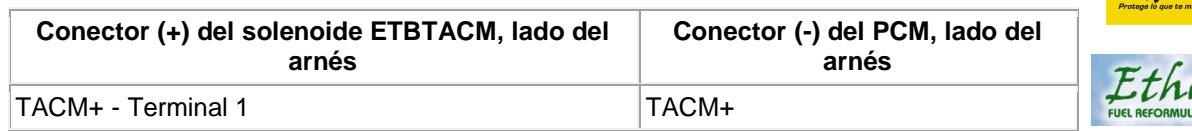

#### **¿Es la resistencia menor de 5 Ω?**

•

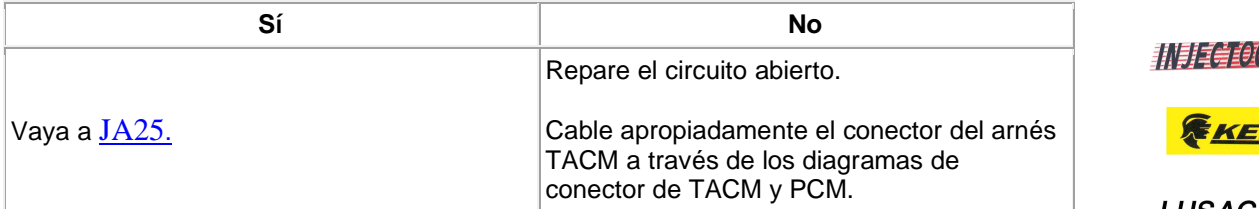

#### **JA25 COMPROBACIÓN DEL CABLEADO APROPIADO DEL TACM EN EL CONECTOR DEL ARNÉS**

• Mida la resistencia entre:

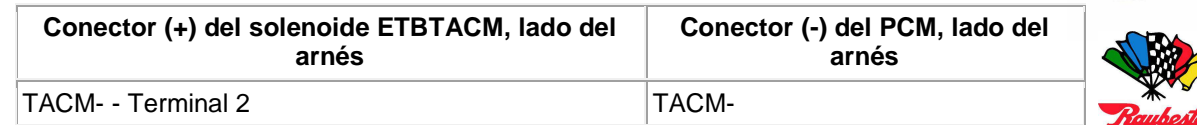

• Autodiagnostique tomando nota de cualquier DTC.

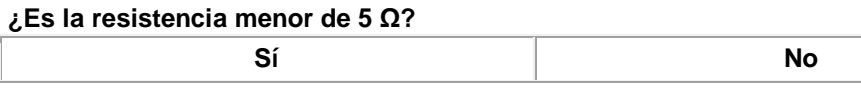

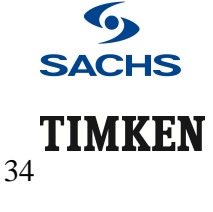

**ASESORIA TÉCNICA Y DIRECCIÓN GENERAL PROFESOR JORGE A. GUILLEN DOM. PART. LOMA ENCANTADA Nº. 258 COL. LOMAS DE VALLE MORELIA MICH. CP 56170 TEL PART. 01443-3274-612 CEL 4431-6102-42 e-mail jorgeprofguillen@.hotmail.com : morelia@certificacionlaboral.org.mx En colaboración con la Confederación Nacional de Talleres de Servicio Automotriz y Similares y el Instituto Mexicano de Capacitación para la Excelencia Automotriz** 

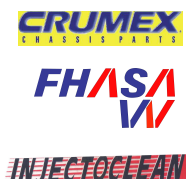

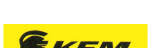

LUSAC

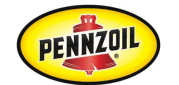

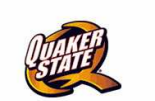

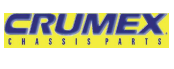

**ARBOMEX** 

**BRUMMER** 

**BOGE** 

**BARDAHL** 

**Your Part** 

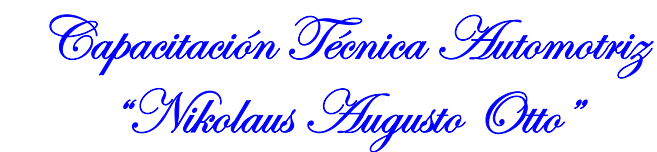

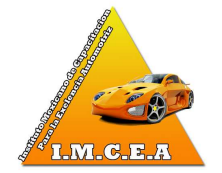

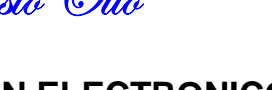

**ARBOMEX** 

# **BRUMMER**

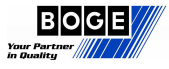

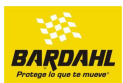

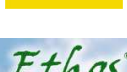

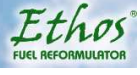

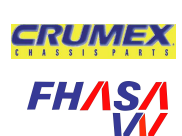

机引电的弹字机

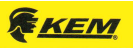

**LUSAC®** 

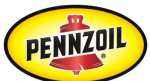

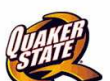

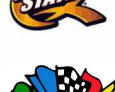

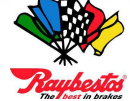

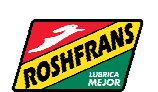

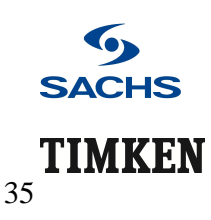

# **CUERPOS DE ACELERACIÓN ELECTRONICOS**

Instale un PCM nuevo.  $\vert$  Vaya a JA26.

## **JA26 COMPROBACIÓN DE LA REPARACIÓN A TRAVÉS DE LOS PROCEDIMIENTOS**

- Llave en encendido, motor apagado.
- Grabe y borre los DTC.
- Revolucione el pedal del acelerador a fondo y de regreso varias veces.
- Autodiagnostique tomando nota de cualquier DTC.

### **¿Existió algún DTC relacionado con el sistema ETC?**

## Sí No Instale un PCM nuevo. Refiérase a la Sección, Memoria única de lectura programable y borrable eléctricamente al instante - EEPROM instantánea. Vaya a G1.

# **G1 INSTRUCCIONES PARA UNA RUTA DE DIAGNÓSTICO INTERMITENTE**

 **PRECAUCIÓN: Proceda con este paso sólo si no se realizó un reinicio del PCM previamente. Asegúrese de registrar los datos del bastidor de congelante antes de reiniciar PCM. El reinicio del PCM borrará los datos del Freeze Frame y eliminará FMEM. Esto también asegurará la reproducción de cualquier síntoma relativo al PCM.** 

- Conecte la herramienta de diagnóstico al conector de comunicaciones de datos (DLC).
- Llave en encendido, motor apagado.
- Complete un reinicio del PCM.

## **¿Se completó el reinicio del PCM?**

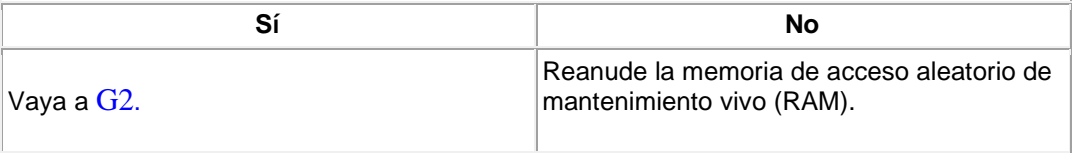

**ASESORIA TÉCNICA Y DIRECCIÓN GENERAL PROFESOR JORGE A. GUILLEN** 

- **DOM. PART. LOMA ENCANTADA Nº. 258 COL. LOMAS DE VALLE**
- **MORELIA MICH. CP 56170 TEL PART. 01443-3274-612 CEL 4431-6102-42**
- **e-mail jorgeprofguillen@.hotmail.com : morelia@certificacionlaboral.org.mx**

**En colaboración con la Confederación Nacional de Talleres de Servicio Automotriz y Similares y el Instituto Mexicano de Capacitación para la Excelencia Automotriz** 

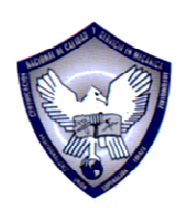

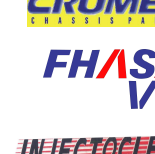

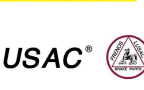

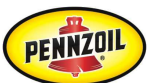

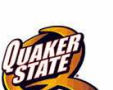

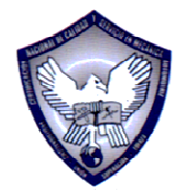

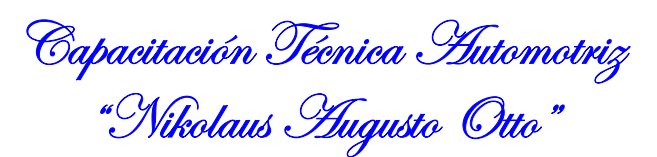

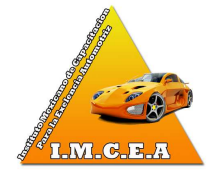

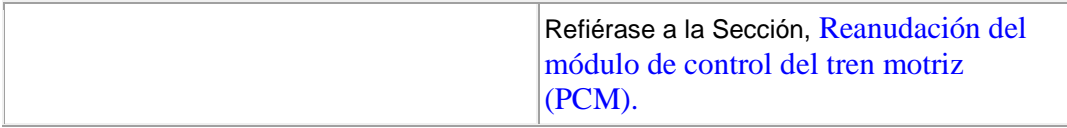

## **G2 SELECCIONE LOS PID Y/O SEÑALES RELATIVOS AL SISTEMA**

- Una lista de PID y/o señales relativos son necesarios para usar la herramienta de diagnóstico para monitorear las áreas sospechosas. Obtenga la descripción del síntoma por el cliente. Use la tabla de síntomas del valor de referencia y proceda a la tabla de medición del valor de referencia PID/señal de valores de referencia.
- Resalte cada PID/señal disponible recomendado por las tablas bajo el menú de selección del PID/señal en la herramienta de diagnóstico.

#### **¿Han sido seleccionados todos los PID/señales disponibles relativos al síntoma?**

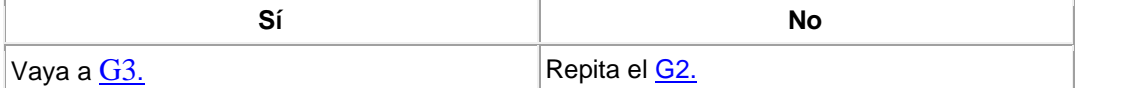

# **G3 DECISIÓN DE COMPROBACIÓN DEL SÍNTOMA**

**Nota:** La vía para la comprobación del síntoma es opcional, pero se recomienda por varias razones.

Por ejemplo: el vehículo está en servicio por una reparación repetida, o no hay un DTC presente.

#### **¿Ha sido detectado un síntoma de falla?**

**AYUDAR EN LA COMPROBACIÓN** 

información del Freeze Frame.

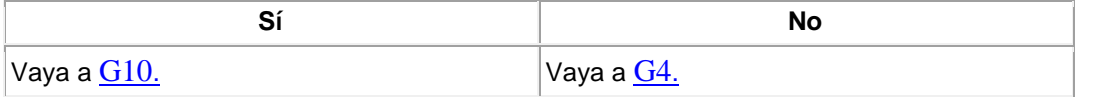

**G4 RECOPILACIÓN DE CUALQUIER DATO RELATIVO AL SÍNTOMA PARA** 

Refiérase al Manual de instrucciones de la herramienta de diagnóstico para recuperar

**Nota:** Sólo los códigos MIL activarán los datos del Freeze Frame.

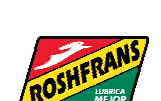

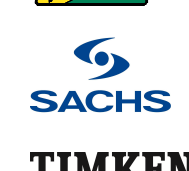

**ASESORIA TÉCNICA Y DIRECCIÓN GENERAL PROFESOR JORGE A. GUILLEN DOM. PART. LOMA ENCANTADA Nº. 258 COL. LOMAS DE VALLE MORELIA MICH. CP 56170 TEL PART. 01443-3274-612 CEL 4431-6102-42 e-mail jorgeprofguillen@.hotmail.com : morelia@certificacionlaboral.org.mx En colaboración con la Confederación Nacional de Talleres de Servicio Automotriz y Similares y el Instituto Mexicano de Capacitación para la Excelencia Automotriz** 

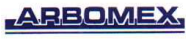

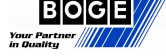

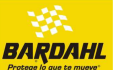

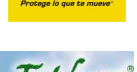

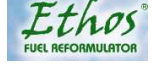

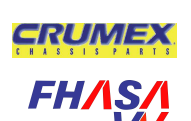

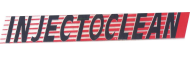

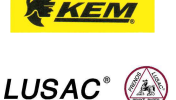

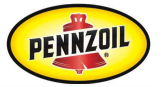

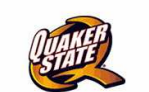

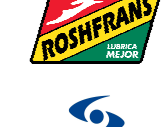

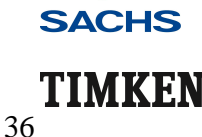

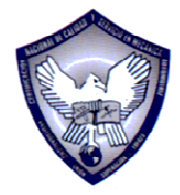

Capacitación Técnica Automotriz "Nikolaus *H*ugusto Otto"

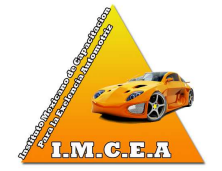

- Prepare los datos del Freeze Frame para usarlos con información de la Tablas de síntomas.
- Revise los DTC de memoria continua que deben haber sido registrados de una prueba precisa anterior.
- Entre información de la hoja de trabajo del cliente y del cliente si están disponibles. Acceda a cualquier otro dato relacionado con el síntoma, disponible, tal como un TSB y reportes OASIS.

#### **¿Han sido registrados todos los datos disponibles?**

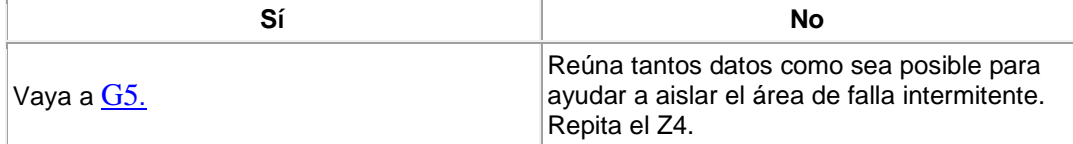

## **G5 RECREACIÓN DEL SÍNTOMA USANDO TODOS LOS DATOS DISPONIBLES**

**Nota:** Para recrear las condiciones originales que establece el DTC o que causó el síntoma del vehículo se puede requerir alguna conducción.

- Con la herramienta de diagnóstico, seleccione y monitoree los mismos PID exhibidos en el LUSAC<sup>®</sup> Freeze Frame junto con PID/señales previamente seleccionados del paso Z2. Usando los datos del Freeze Frame registrados anteriormente, recree las condiciones descritas en cada PID del Freeze Frame. Ponga especial atención a ECT, LOAD, RPM y VSS. También, use cualquier dato disponible del cliente, TSBs, y parecido para ayudar a producir las condiciones correctas para recrear el síntoma.
- Cuando se produzca el síntoma, oprima accionar para iniciar la grabación. (Para la función de grabadora, refiérase al Manual de instrucciones de la herramienta de diagnóstico).

#### **¿Podría ser recreado el síntoma?**

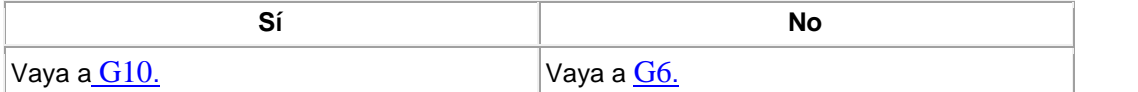

### **G6 RECREACIÓN DEL SÍNTOMA USANDO EL PROCEDIMIENTO DE PRUEBA KOEO Y DE CARRETERA**

**ASESORIA TÉCNICA Y DIRECCIÓN GENERAL PROFESOR JORGE A. GUILLEN DOM. PART. LOMA ENCANTADA Nº. 258 COL. LOMAS DE VALLE MORELIA MICH. CP 56170 TEL PART. 01443-3274-612 CEL 4431-6102-42 e-mail jorgeprofguillen@.hotmail.com : morelia@certificacionlaboral.org.mx En colaboración con la Confederación Nacional de Talleres de Servicio Automotriz y Similares y el Instituto Mexicano de Capacitación para la Excelencia Automotriz** 

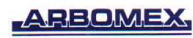

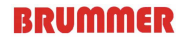

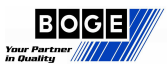

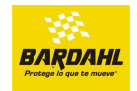

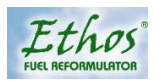

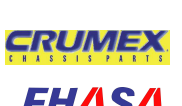

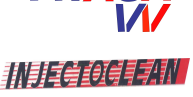

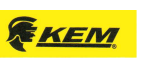

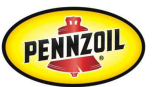

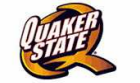

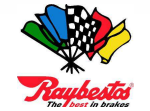

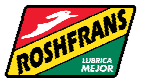

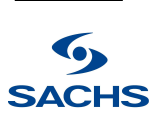

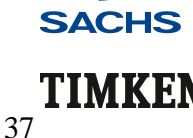

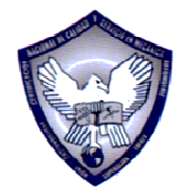

Capacitación Técnica Automotriz "Nikolaus *H*ugusto Otto"

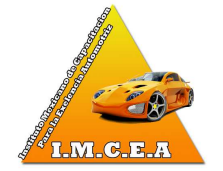

• La prueba de carretera es el último intento para localizar el área del problema antes de intervenir físicamente los circuitos del vehículo.

**Nota:** Los PID para el resultado en las Tablas de valor de referencia representan sólo los valores de comando.

Las mediciones de circuitos con el multímetro digital indican el estado actual de la salida. Por lo tanto, en caso de una falla, el PID y la lectura del circuito en el vehículo pueden no corresponder uno con otro.

Los PID para los circuitos PCM/TCM con una desigualdad en la medición del multímetro digital indica un posible problema del PCM/TCM.

• El Procedimiento de prueba de carretera intermitente es un grupo de instrucciones para monitorear los PID/señales con una herramienta de diagnóstico y mediciones del circuito con un multímetro digital.

Esto se hace en cuatro condiciones diferentes - KOEO, HOT IDLE, 48 km/h (30 mph) y 88 km/h (55 mph).

Use los valores típicos de referencia de diagnóstico, para compararlos con el vehículo actual.

- Localice la tabla de valor de referencia correcta.
- Asiente el vehículo para medir los circuitos con un multímetro digital y una herramienta de diagnóstico.
- Conecte la herramienta de diagnóstico al conector de comunicaciones de datos (DLC).
- Llave en encendido, motor apagado.
- Con la herramienta de diagnóstico, seleccione y monitoree los PID y mida los circuitos mostrados en la Tabla de valores de referencia.
- Compare los PID de la herramienta de diagnóstico y los valores del multímetro digital con las tablas de valores de referencia.

#### **¿Hay algún valor fuera de rango?**

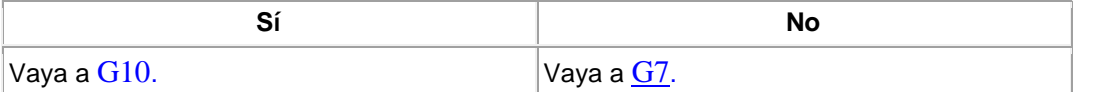

38

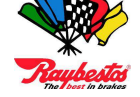

TIMKEI

## **G7 RECREACIÓN DEL SÍNTOMA USANDO EL PROCEDIMIENTO DE PRUEBA DE CARRETERA DE MARCHA MÍNIMA EN CALIENTE**

- La temperatura del motor debe ser por lo menos de 87ºC (195ºF).
- Llave en encendido, motor funcionando.
- Continúe monitoreando los PID y circuitos igual que en el paso anterior.

#### **¿Hay algún valor fuera de rango?**

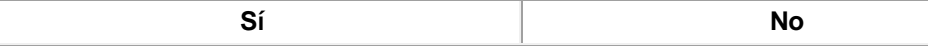

**ASESORIA TÉCNICA Y DIRECCIÓN GENERAL PROFESOR JORGE A. GUILLEN DOM. PART. LOMA ENCANTADA Nº. 258 COL. LOMAS DE VALLE MORELIA MICH. CP 56170 TEL PART. 01443-3274-612 CEL 4431-6102-42** 

 **e-mail jorgeprofguillen@.hotmail.com : morelia@certificacionlaboral.org.mx** 

**En colaboración con la Confederación Nacional de Talleres de Servicio Automotriz y Similares y el Instituto** 

**Mexicano de Capacitación para la Excelencia Automotriz** 

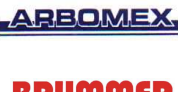

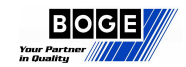

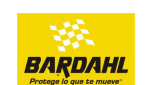

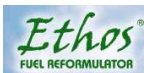

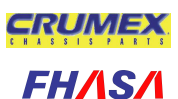

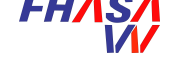

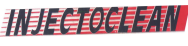

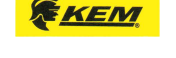

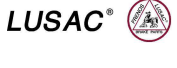

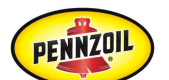

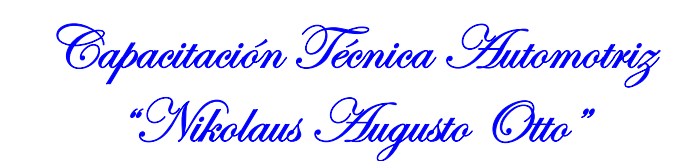

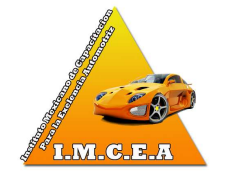

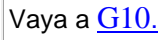

Vaya a G8.

#### **Your Part G8 RECREACIÓN DEL SÍNTOMA USANDO EL PROCEDIMIENTO DE PRUEBA DEL CAMINO DE CRUCERO LENTO 48 KM/H (30 MPH)**

- Conduzca el vehículo en la ruta planeada previamente.
	- Continúe monitoreando los PID y circuitos igual que en el paso previo.

#### **¿Hay algún valor fuera de rango?**

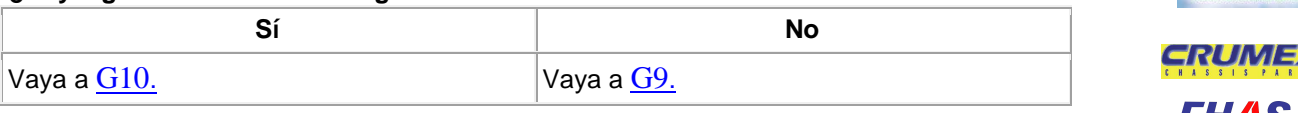

# **G9 RECREACIÓN DEL SÍNTOMA USANDO EL PROCEDIMIENTO DE PRUEBA DEL CAMINO DE CRUCERO ALTO 88 KM/H (55 MPH)**

- Continúe conduciendo el vehículo en la ruta planeada previamente.
- Continúe monitoreando los PID y circuitos igual que el paso anterior.

#### **¿Hay algún valor fuera de rango?**

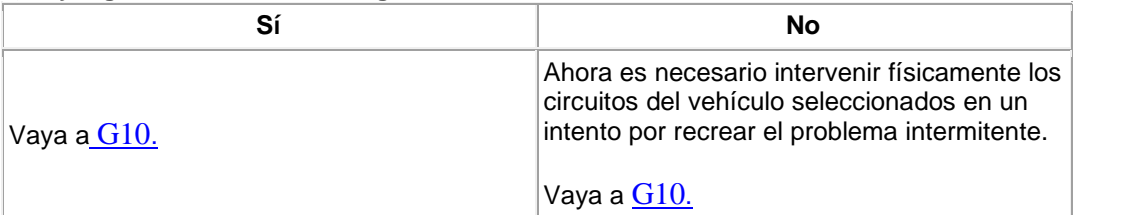

## **G10 SELECCIÓN DE LOS CIRCUITOS DE LA TABLA DE PRUEBA INTERMITENTE**

- Permanezca en el menú de selección del PID/señal con la herramienta de diagnóstico.
- Si la prueba de carretera intermitente fue usada para verificar el síntoma, resalte los PID/señales que se muestran diferentes de los valores de referencia. De otro modo, resalte sólo los PID/señales del paso G2.
- Proceda a la Tabla de prueba intermitente localizada al principio de esta prueba precisa.

**ASESORIA TÉCNICA Y DIRECCIÓN GENERAL PROFESOR JORGE A. GUILLEN DOM. PART. LOMA ENCANTADA Nº. 258 COL. LOMAS DE VALLE MORELIA MICH. CP 56170 TEL PART. 01443-3274-612 CEL 4431-6102-42 e-mail jorgeprofguillen@.hotmail.com : morelia@certificacionlaboral.org.mx En colaboración con la Confederación Nacional de Talleres de Servicio Automotriz y Similares y el Instituto Mexicano de Capacitación para la Excelencia Automotriz** 

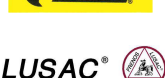

**ARBOMEX** 

**BRUMMER** 

**BOGE** 

BARDAHI

Ethos

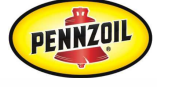

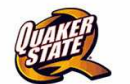

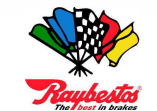

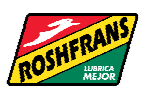

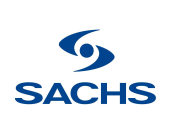

TIMKEI

39

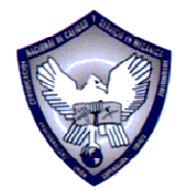

Capacitación Técnica Automotriz "Nikolaus *H*ugusto Otto"

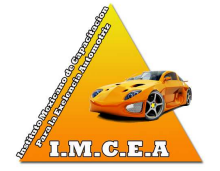

BARDAHI

机引电电镀早乳机

**LUSAC** 

PENNZOIL

**SACHS** 

# **CUERPOS DE ACELERACIÓN ELECTRONICOS**

**ARBOMEX** • Relaciones los PID/señales con el circuito correspondiente en la tabla. Puede haber más de un circuito para probar. Si un PID/señal registrada fue hecha con la herramienta de diagnóstico, puede ser útil para **BRUMMER** repetirla en este momento (refiérase al Manual de instrucciones de la herramienta de IBIOIGIE diagnóstico para registrar la función).

**Nota:** De la misma tabla, asegúrese de seleccionar y proceder con el tipo de prueba apropiado.

- Prueba de entrada Se usa para registrar la temperatura, posición u oxígeno.
- Prueba de salida Se usa en dispositivos de salida tales como relevadores, bobinas o solenoides.

#### **¿Se ha seleccionado una prueba?**

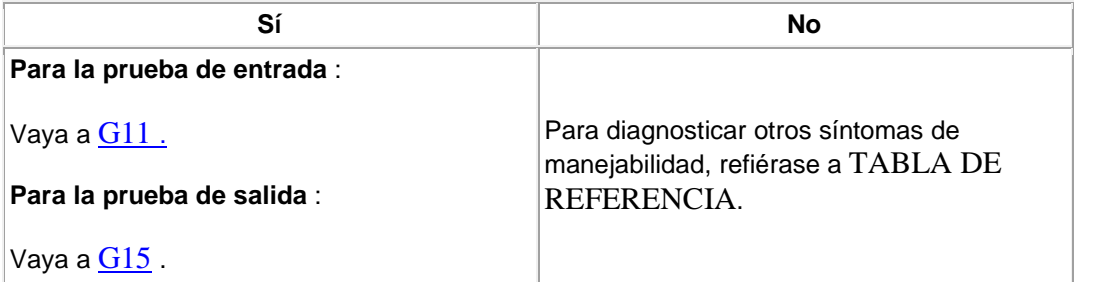

#### **G11 PROCEDIMIENTO DE PRUEBA DE ENTRADA KOEO PARA LOS SENSORES PCM/TCM**

#### **ADVERTENCIA: CUANDO REALICE CUALQUIER PRUEBA ESCALONADA, SIEMPRE TENGA CUIDADO CON SUS MANOS, ROPA O HERRAMIENTAS CERCA DE VENTILADORES DE ENFRIAMIENTO, CINTURONES O SUPERFICIES CALIENTES.**

- Usando circuitos escogidos de la Tabla de prueba intermitente, seleccione sólo los PID/señales recomendadas para ser monitoreados con la herramienta de diagnóstico. Si un PID no está disponible para el circuito, use un multímetro digital para revisar el valor.
- Proceda al área del cableado del que se cree que tiene una falla o componente defectuoso.
- Llave en encendido, motor apagado.
- Si la entrada es un componente tipo interruptor, enciéndalo manualmente.
- Monitoree el PID o el multímetro digital mientras enrosca un componente.
- Monitoree mientras mueve el cable del arnés del sensor del componente al PCM/TCM. • Observe si hay cambios repentinos en los valores.
	- Compare estos valores actuales a los valores de referencia del diagnóstico típico. TIMKEN 40

**ASESORIA TÉCNICA Y DIRECCIÓN GENERAL PROFESOR JORGE A. GUILLEN** 

**DOM. PART. LOMA ENCANTADA Nº. 258 COL. LOMAS DE VALLE MORELIA MICH. CP 56170 TEL PART. 01443-3274-612 CEL 4431-6102-42** 

 **e-mail jorgeprofguillen@.hotmail.com : morelia@certificacionlaboral.org.mx** 

**En colaboración con la Confederación Nacional de Talleres de Servicio Automotriz y Similares y el Instituto Mexicano de Capacitación para la Excelencia Automotriz** 

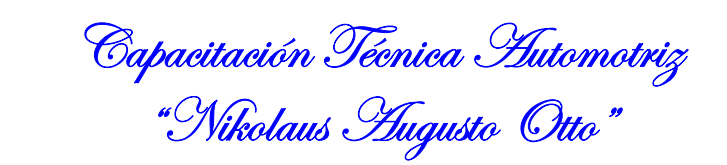

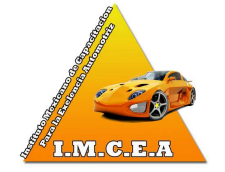

# **BRUMMER**

**BOCE** 

BARDAHI

**FHAS** 

机引电组制电机

**KENEN** 

**LUSAC®** 

**ARBOMEX** 

**¿Hay cambios abruptos en los valores PID que no se comparan con las lecturas específicas?** 

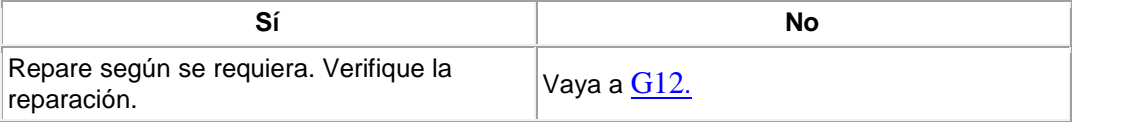

#### **G12 SENSORES DEL PROCEDIMIENTO DE LA PRUEBA DE ENTRADA KOER**  GRUME **DEL PCM/TCM**

 **ADVERTENCIA: CUANDO REALICE CUALQUIER PRUEBA ESCALONADA, SIEMPRE CUIDE SUS MANOS, ROPA O HERRAMIENTAS CERCA DE VENTILADORES DE ENFRIAMIENTO, CINTURONES O SUPERFICIES CALIENTES.** 

- Llave en encendido, motor funcionando.
- Continúe monitoreando los PID y circuitos igual que en el paso anterior.
- Proceda al área del cableado sospechoso o componente defectuoso.
- Si la entrada es un componente tipo interruptor, enciéndalo manualmente.
- Monitoree el PID o el multímetro digital mientras enrosca un componente.
- Monitoree mientras mueve el cable del arnés del sensor del componente al PCM/TCM.
- Observe si hay cambios repentinos en los valores. Compare estos valores actuales con los valores de referencia del diagnóstico típico.

#### **¿Fluctúa algún valor dentro y fuera del rango?**

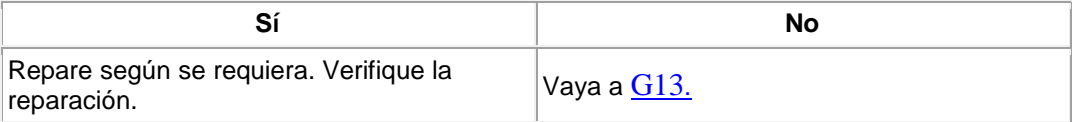

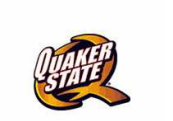

PENNZQIL

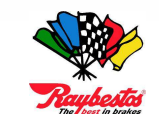

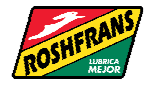

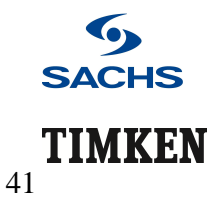

**ASESORIA TÉCNICA Y DIRECCIÓN GENERAL PROFESOR JORGE A. GUILLEN DOM. PART. LOMA ENCANTADA Nº. 258 COL. LOMAS DE VALLE MORELIA MICH. CP 56170 TEL PART. 01443-3274-612 CEL 4431-6102-42 e-mail jorgeprofguillen@.hotmail.com : morelia@certificacionlaboral.org.mx En colaboración con la Confederación Nacional de Talleres de Servicio Automotriz y Similares y el Instituto Mexicano de Capacitación para la Excelencia Automotriz** 

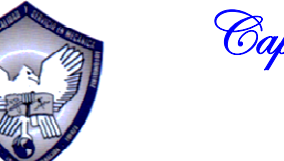

Capacitación Técnica Automotriz "Nikolaus *H*ugusto Otto"

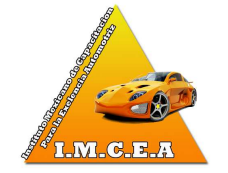

#### **G13 PROCEDIMIENTO DE PRUEBA DE IMPREGNACIÓN DE AGUA KOEO PARA LOS SENSORES DEL PCM/TCM EXCLUYENDO LOS CIRCUITOS DE ALTO VOLTAJE**

 **ADVERTENCIA: CUANDO SE REALIZA UNA PRUEBA ESCALONADA, SIEMPRE TENGA CUIDADO CON SUS MANOS, ROPA O HERRAMIENTAS CERCA DE LOS VENTILADORES DE ENFRIAMIENTO, CINTURONES O SUPERFICIES CALIENTES.** 

- Llave en encendido, motor apagado.
- Continúe monitoreando los PID y circuitos igual que en el paso anterior.
- Proceda al área del cableado sospechoso o componente defectuoso.
- Si la entrada es un componente tipo interruptor, enciéndalo manualmente. • Monitoree los valores del PID o multímetro digital mientras rocía ligeramente un vapor de agua en el componente al PCM/TCM.
- Monitoree mientras rocía el cable del arnés del sensor desde el componente al PCM/TCM. **相手自動引**
- Observe si hay cambios repentinos en los valores. Compare estos valores actuales a los valores de referencia de diagnóstico típico.

#### **¿Fluctúa algún valor dentro y fuera del rango?**

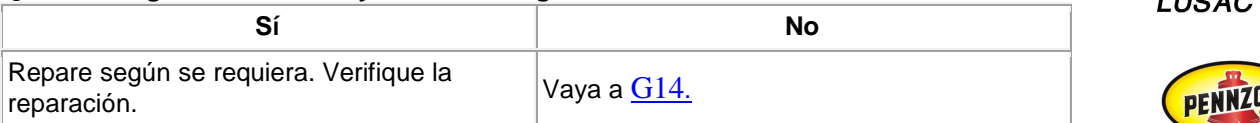

#### **G14 PROCEDIMIENTO DE PRUEBA DE IMPREGNACIÓN DE AGUA KOER PARA LOS SENSORES DEL PCM/TCM EXCLUYENDO LOS CIRCUITOS DE ALTO VOLTAJE**

 **ADVERTENCIA: CUANDO REALICE CUALQUIER PRUEBA ESCALONADA, SIEMPRE TENGA CUIDADO CON SUS MANOS, ROPA O HERRAMIENTAS CERCA DE VENTILADORES DE ENFRIAMIENTO, CINTURONES O SUPERFICIES CALIENTES.** 

- Llave en encendido, motor funcionando.
- Continúe monitoreando los PID y circuitos igual que en el paso anterior.
- Proceda al área del cableado sospechoso o componente defectuoso.
- Si la entrada es un componente tipo interruptor, enciéndalo manualmente.

**ASESORIA TÉCNICA Y DIRECCIÓN GENERAL PROFESOR JORGE A. GUILLEN DOM. PART. LOMA ENCANTADA Nº. 258 COL. LOMAS DE VALLE MORELIA MICH. CP 56170 TEL PART. 01443-3274-612 CEL 4431-6102-42 e-mail jorgeprofguillen@.hotmail.com : morelia@certificacionlaboral.org.mx En colaboración con la Confederación Nacional de Talleres de Servicio Automotriz y Similares y el Instituto Mexicano de Capacitación para la Excelencia Automotriz** 

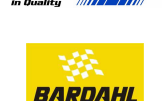

**ARBOMEX** 

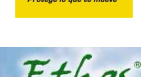

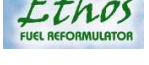

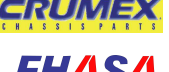

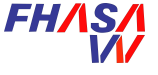

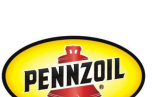

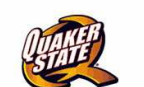

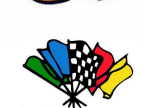

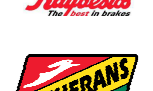

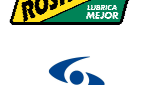

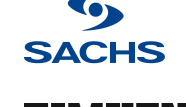

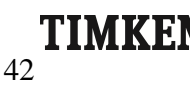

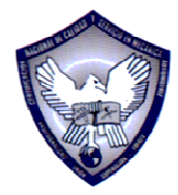

Capacitación Técnica Automotriz "Nikolaus *H*ugusto Otto"

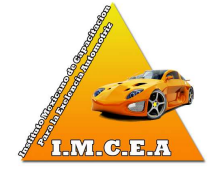

- Monitoree los valores del PID o multímetro digital mientras rocía ligeramente de agua sobre el componente al PCM/TCM.
- Monitoree mientras rocía el cable del arnés del sensor del componente al PCM/TCM.
- Observe si hay cambios repentinos en los valores. Compare estos valores actuales a los valores de referencia del diagnóstico típico.

#### **¿Fluctúa algún valor dentro y fuera del rango?**

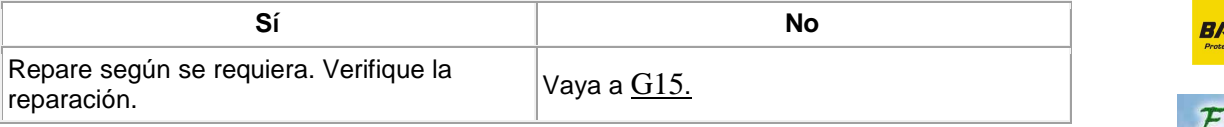

## **G15 PROCEDIMIENTO DE PRUEBA DE IMPREGNACIÓN DE AGUA KOER PARA SENSORES DEL PCM**

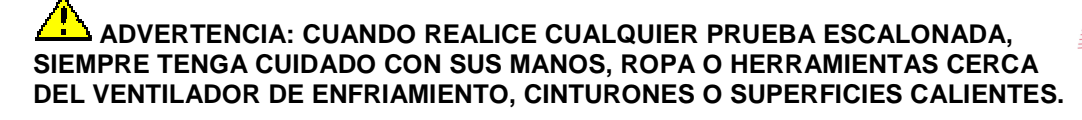

• Usando circuitos escogidos de la Tabla de prueba intermitente, seleccione sólo los PID/señales recomendados para ser monitoreados con la herramienta de diagnóstico. Si un PID no está disponible para el circuito, use un multímetro digital para revisar el valor.

**Nota:** Recuerde que los PID seleccionados de la Tabla de prueba intermitente exhibirá sólo los valores comandados.

Mediciones de un multímetro digital serán necesarias para exhibir los valores actuales. Asegúrese de compararlos.

Fíjese que ocurran las fluctuaciones durante cualquiera de las siguientes pruebas. La prueba del estado de salida puede no controlar algunas salidas, como inyectores y bobinas de encendido y puede no estar disponible para todos los actuadores.

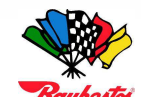

#### **PRECAUCIÓN: Ventiladores de enfriamiento o la bomba de combustible pueden encenderse durante los siguientes pasos.**

- Llave en encendido, motor apagado.
- Con la herramienta de diagnóstico, encienda las salidas seleccionadas usando el control del estado de salidas (refiérase al Manual de instrucciones de la herramienta de diagnóstico).
- Proceda al área del cableado sospechoso o componente defectuoso.
- Monitoree el PID o multímetro digital mientras enrosca un componente.
- Monitoree mientras mueve el cable del arnés del sensor del componente al PCM/TCM.

**ASESORIA TÉCNICA Y DIRECCIÓN GENERAL PROFESOR JORGE A. GUILLEN DOM. PART. LOMA ENCANTADA Nº. 258 COL. LOMAS DE VALLE MORELIA MICH. CP 56170 TEL PART. 01443-3274-612 CEL 4431-6102-42 e-mail jorgeprofguillen@.hotmail.com : morelia@certificacionlaboral.org.mx En colaboración con la Confederación Nacional de Talleres de Servicio Automotriz y Similares y el Instituto Mexicano de Capacitación para la Excelencia Automotriz** 

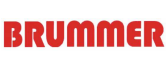

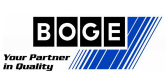

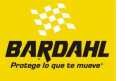

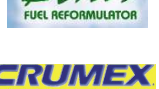

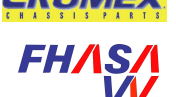

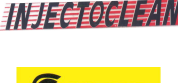

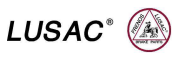

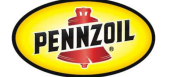

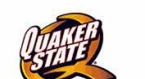

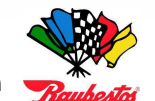

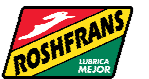

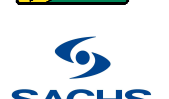

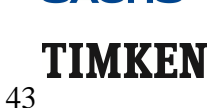

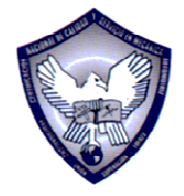

Capacitación Técnica Automotriz "Nikolaus *H*ugusto Otto"

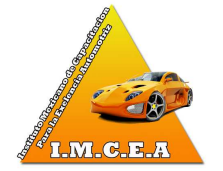

• Observe si hay cambios repentinos en los valores. Compare estos valores actuales con los valores de referencia del diagnóstico típicos.

#### **¿Hay una desigualdad entre los valores de comando y actual o hay valores fluctuando adentro y afuera del rango cuando se comparó con las Tablas del valor de referencia?**

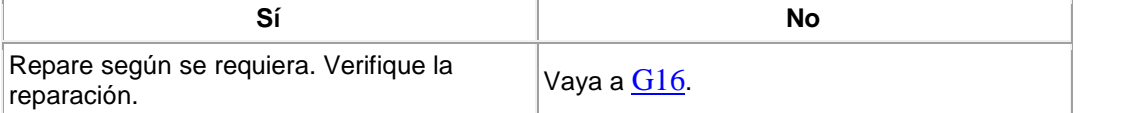

### **G16 PROCEDIMIENTO DE PRUEBA DE SALIDA DE KOER PARA LOS ACTUADORES DEL PCM/TCM**

 **ADVERTENCIA: CUANDO REALICE CUALQUIER PRUEBA ESCALONADA, SIEMPRE TENGA CUIDADO CON SUS MANOS, ROPA O HERRAMIENTAS CERCA DE LOS VENTILADORES DE ENFRIAMIENTO, CINTURONES O SUPERFICIES CALIENTES.** 

#### **Nota:**

Recuerde que los PID seleccionados de la Tabla de la prueba intermitente exhibirá sólo los valores comandados.

Serán necesarias mediciones con multímetro digital para exhibir los valores actuales. Asegúrese de compararlos.

Fíjese que ocurran fluctuaciones durante cualquiera de las siguientes pruebas. La prueba de estado de salida puede no controlar algunas salidas, como inyectores y bobinas de encendido y puede no estar disponible para todos los actuadores.

- Para probar estos tipos de salida, vaya al G18.
- Llave en encendido, motor funcionando.
- Proceda al área del cableado sospechoso o componente defectuoso.
- Monitoree los PID con la herramienta de diagnóstico y tome nota de los valores. Compare los valores de la herramienta de diagnóstico con valores del multímetro digital con el motor en marcha mínima.

Mientras enrosca el componente sospechoso fíjese si hay fluctuaciones en los valores.

• Si se sospecha de una bobina para una aplicación de una bobina sobre la clavija, cierre la llave.

Obtenga acceso a la bobina y mida la continuidad de la terminal de la chispa de la clavija a la terminal de la señal mientras enrosca la bobina.

- Una gran fluctuación en la resistencia indicará una abertura intermitente o corto.
- Monitoree mientras mueve el cable del arnés del sensor del componente al PCM/TCM. Observe si hay cambios repentinos en los valores. Compare estos valores actuales con los **SACHS** valores de referencia del diagnóstico típico.

**ASESORIA TÉCNICA Y DIRECCIÓN GENERAL PROFESOR JORGE A. GUILLEN DOM. PART. LOMA ENCANTADA Nº. 258 COL. LOMAS DE VALLE MORELIA MICH. CP 56170 TEL PART. 01443-3274-612 CEL 4431-6102-42 e-mail jorgeprofguillen@.hotmail.com : morelia@certificacionlaboral.org.mx En colaboración con la Confederación Nacional de Talleres de Servicio Automotriz y Similares y el Instituto Mexicano de Capacitación para la Excelencia Automotriz** 

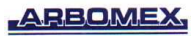

# **BRUMMER**

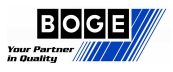

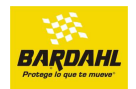

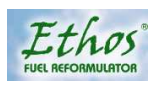

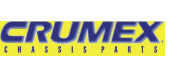

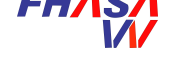

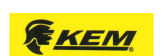

机引电电磁导乳机

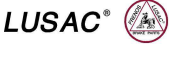

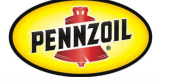

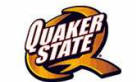

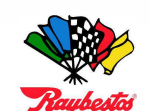

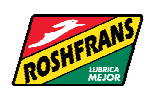

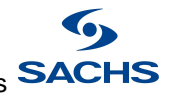

TIMKEN

 $\overline{A}$ 

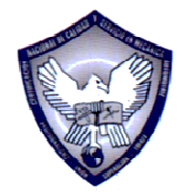

Capacitación Técnica Automotriz "Nikolaus *H*ugusto Otto"

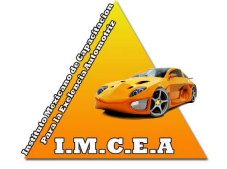

#### **ARBOMEX**

**Hay una desigualdad de los valores de la herramienta de diagnóstico o del multímetro digital o una fluctuación en marcha mínima.** 

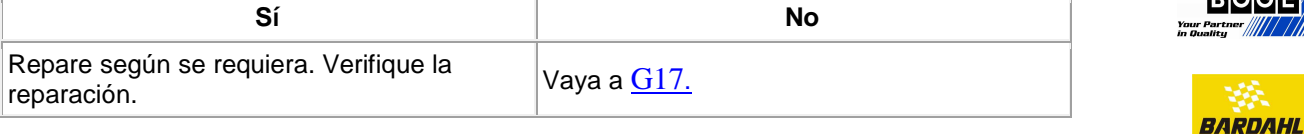

#### **G17 PROCEDIMIENTO DE LA PRUEBA DE IMPREGNACIÓN DE AGUA DE KOEO PARA ACTUADORES PCM/TCM EXCLUYENDO CIRCUITOS DE ALTO VOLTAJE**

 **ADVERTENCIA: CUANDO REALICE CUALQUIER PRUEBA ESCALONADA, SIEMPRE TENGA CUIDADO CON SUS MANOS, ROPA O HERRAMIENTAS CERCA DE VENTILADORES DE ENFRIAMIENTO, CINTURONES O SUPERFICIES CALIENTES.** 

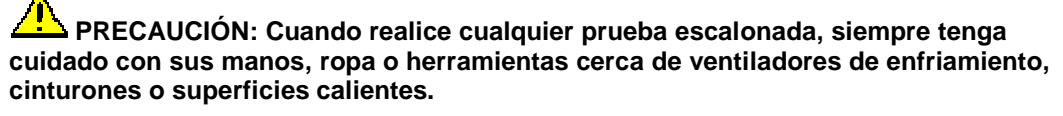

**Nota:** Recuerde que los PID seleccionados de la Tabla de prueba intermitente exhibirá sólo los valores comandados.

Una medición del multímetro digital será necesaria para exhibir los valores actuales. Asegúrese de compararlos.

Fíjese si ocurren fluctuaciones durante cualquiera de las siguientes pruebas. La prueba del estado de salida puede no controlar algunas salidas, como inyectores y bobinas de encendido y puede no estar disponible para todos los actuadores.

- Para probar estos tipos de salida, vaya a G18.
- Llave en encendido, motor apagado.
- Con la herramienta de diagnóstico, encienda las salidas seleccionadas usando el control del estado de salida (refiérase al Manual de instrucción de la herramienta de diagnóstico).
- Proceda al área del cableado sospechoso o componente defectuoso.
- Monitoree los valores del PID o del multímetro digital mientras rocía ligeramente de agua sobre el componente al PCM/TCM.
- Observe si hay cambios repentinos en los valores. Compare estos valores actuales con los valores de referencia del diagnóstico típicos.

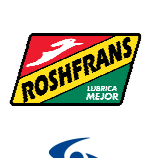

**SACHS** 

TIMKEI

45

**ASESORIA TÉCNICA Y DIRECCIÓN GENERAL PROFESOR JORGE A. GUILLEN DOM. PART. LOMA ENCANTADA Nº. 258 COL. LOMAS DE VALLE MORELIA MICH. CP 56170 TEL PART. 01443-3274-612 CEL 4431-6102-42 e-mail jorgeprofguillen@.hotmail.com : morelia@certificacionlaboral.org.mx En colaboración con la Confederación Nacional de Talleres de Servicio Automotriz y Similares y el Instituto Mexicano de Capacitación para la Excelencia Automotriz** 

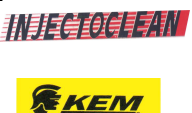

Etho

CRUME

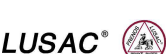

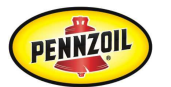

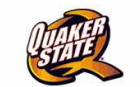

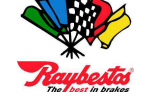

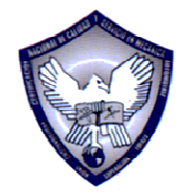

Capacitación Técnica Automotriz "Nikolaus *H*ugusto Otto"

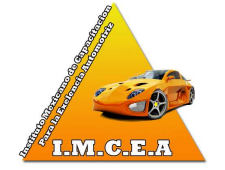

**¿Hay una desigualdad entre los valores de comando y actual o hay valores fluctuando adentro y afuera del rango cuando se comparó con las Tablas del valor de referencia?** 

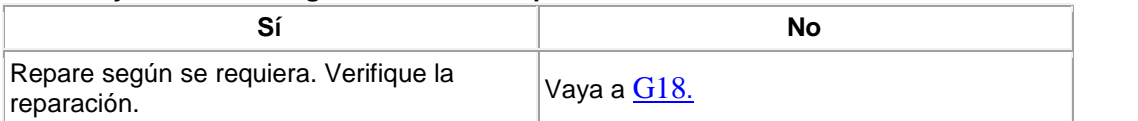

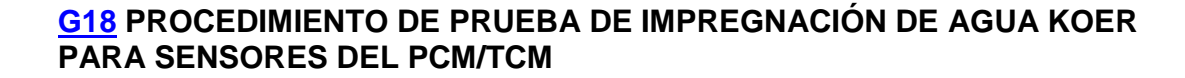

 **ADVERTENCIA: CUANDO REALICE CUALQUIER PRUEBA ESCALONADA, SIEMPRE TENGA CUIDADO CON SUS MANOS, ROPA O HERRAMIENTAS CERCA DE VENTILADORES DE ENFRIAMIENTO, CINTURONES O SUPERFICIES CALIENTES.** 

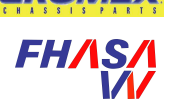

 **PRECAUCIÓN: Cuando realice cualquier prueba escalonada, siempre tenga cuidado con sus manos, ropa o herramientas cerca de ventiladores de enfriamiento, cinturones o superficies calientes.** 

- Llave en encendido, motor funcionando.
- Usando circuitos escogidos de la Tabla de prueba intermitente, seleccione sólo lo PIDs/señales recomendadas para ser monitoreadas con la herramienta de diagnóstico. Si un PID no está disponible para el circuito, use un multímetro digital para revisar el valor.
- Proceda al área del cableado sospechoso o componente defectuoso.
- Monitoree los valores del PID o del multímetro digital mientras rocía ligeramente de agua sobre el componente al PCM/TCM.
- Monitoree mientras rocía el cable del arnés del sensor del componente al PCM/TCM.
- Observe si hay cambios repentinos en los valores.

Compare estos valores actuales con los valores de referencia de diagnóstico típicos.

#### **¿Hay una desigualdad entre los valores de comando y actual o hay valores fluctuando adentro y afuera del rango cuando se comparó con las Tablas del valor de referencia?**

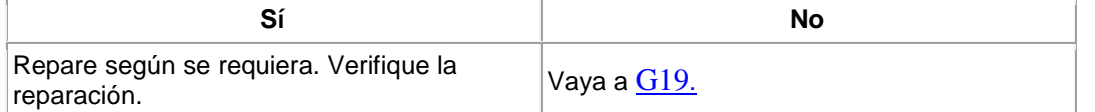

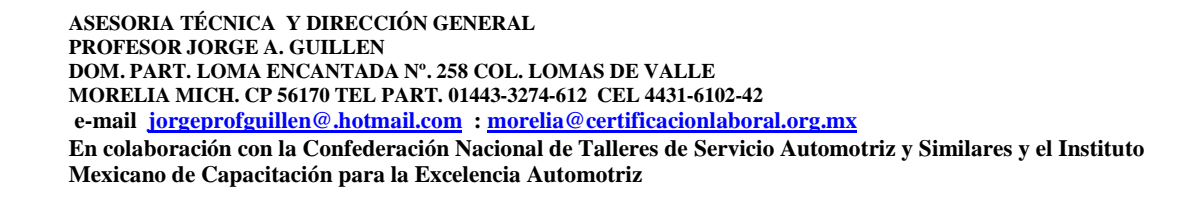

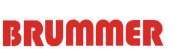

|B|O|G|E

BARDAHI

**ARBOMEX** 

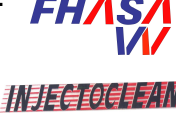

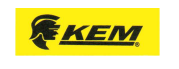

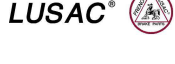

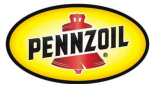

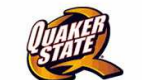

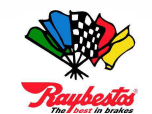

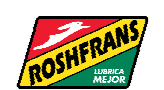

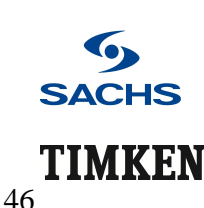

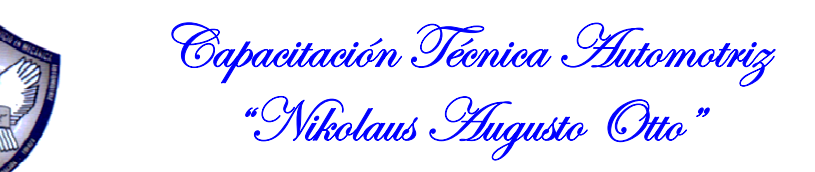

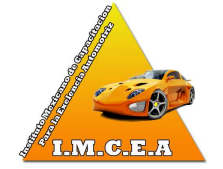

## **G19 INSPECCIÓN DE PROBLEMAS MECÁNICOS INTERMITENTES**

**Nota:** Es posible que un problema mecánico intermitente cause que un buen sistema PCM/TCM reaccione anormalmente.

- Una inspección de los sistemas mecánicos relativos al DTC deben haber sido realizados en una sección anterior.
	- Si no se efectuó, inspeccione visualmente en este momento.
- Busque posibles líneas de vacío, alambres, cables, vínculos o mangueras que se pueden picar, acortar o restringir durante la operación del motor normal.
- Esto puede incluir cambios de velocidades del motor/transmisión, aceleración y desaceleración, caminos difíciles y varias condiciones relativas a las RPM y torsión del motor.

#### **¿Se detecta un problema mecánico?**

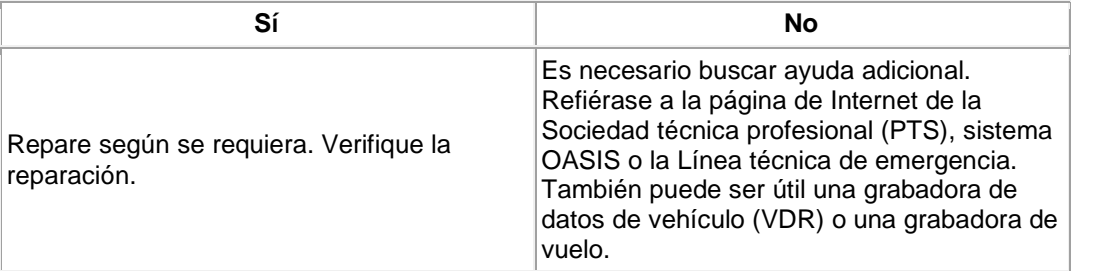

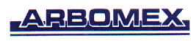

# **BRUMMER**

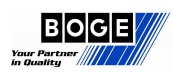

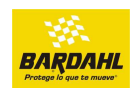

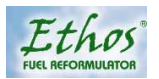

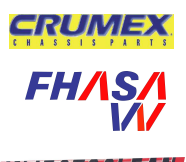

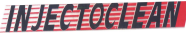

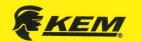

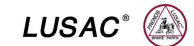

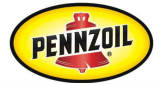

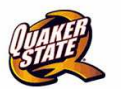

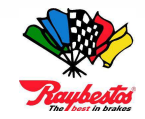

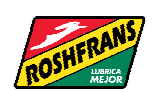

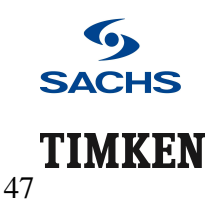

**ASESORIA TÉCNICA Y DIRECCIÓN GENERAL PROFESOR JORGE A. GUILLEN DOM. PART. LOMA ENCANTADA Nº. 258 COL. LOMAS DE VALLE MORELIA MICH. CP 56170 TEL PART. 01443-3274-612 CEL 4431-6102-42 e-mail jorgeprofguillen@.hotmail.com : morelia@certificacionlaboral.org.mx En colaboración con la Confederación Nacional de Talleres de Servicio Automotriz y Similares y el Instituto Mexicano de Capacitación para la Excelencia Automotriz**